**Tebrikler, siz ve iMac'iniz birbiriniz için yaratılmışsınız.**

# **iMac'inize Hoşgeldiniz.**

**www.apple.com/imac**

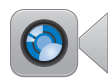

## **Yerleşik FaceTime HD kamera**

**facetime Yeni iPad, iPhone, iPod Touch veya Mac modelleri ile görüntülü görüşebilirsiniz. Yardım Merkezi**

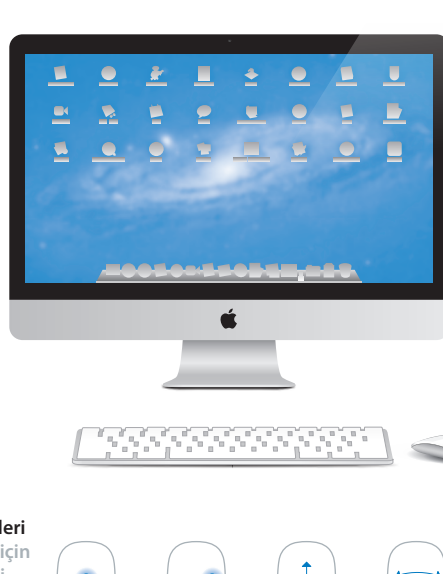

**Thunderbolt yüksek hızlı G/Ç Yüksek performanslı aygıtlar ve ekranlar bağlayabilirsiniz. Yardım Merkezi Q** (thunderbolt)

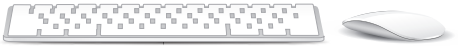

### **Magic Mouse hareketleri**

**Mac'inizi denetlemek için bunun gibi hareketleri kullanabilirsiniz. Yardım Merkezi**

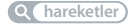

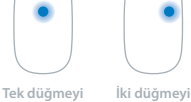

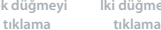

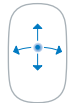

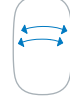

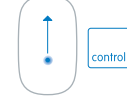

#### **Sarma İki parmakla kaydırma**

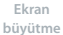

## **OS X Lion www.apple.com/macosx**

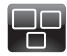

#### **Mission Control**

Mac'inizde çalışmakta olanların kuş bakışı görünümü.

**Yardım Merkezi**

**mission control**

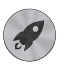

**Launchpad**

Tüm uygulamalarınıza tek bir yerden anında ulaşabilirsiniz.

**Yardım Merkezi**

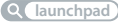

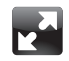

**Full screen** Tek bir tıklamayla uygulamaları tam ekran yapabilirsiniz.

**Yardım Merkezi**

**tam ekran**

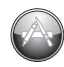

**Mac App Store**

Mac uygulamalarını keşfetmenin ve indirmenin en iyi yolu.

**Yardım Merkezi**

**Q** mac app store

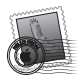

**Mail** İletilerinizi yazışmalara göre gruplayabilirsiniz.

**Yardım Merkezi**

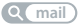

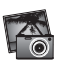

**iPhoto** Fotoğraflarınızı düzenleyebilir ve paylaşabilirsiniz.

**iPhoto Yardım fotoğraf**

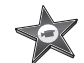

**iMovie** Ev videolarını gise filmlerine dönüştürebilirsiniz.

**iMovie Yardım**

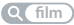

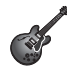

**GarageBand** Kolaylıkla harika müzik parçaları yaratabilirsiniz.

**GarageBand Yardım kayıt**

# **İçindekiler**

# **Bölüm 1: [Hazırlama, Kurma, Kullanma Bilgileri](#page-6-0)**

- [Kutudan Neler Çıkıyor?](#page-8-0)
- [iMac'inizi Kurma](#page-9-0)
- [iMac'inizi Uyku Durumuna Geçirme veya Kapatma](#page-15-0)

# **Bölüm 2: [iMac'inizi Tanıyın](#page-18-0)**

- [iMac'inizin Temel Özellikleri](#page-19-0)
- [iMac'inizdeki Kapılar](#page-21-0)
- [iMac'inizin Diğer Bileşenleri](#page-23-0)
- [Apple Kablosuz Klavye ve Magic Mouse Özellikleri](#page-25-0)
- [Apple Kablosuz Klavyeyi kullanma](#page-27-0)
- [Apple Magic Mouse'u Kullanma](#page-29-0)
- [Apple Uzaktan Kumandayı Kullanma](#page-31-0)
- [Sorularınıza Yanıt Almak İçin](#page-33-0)

# **Bölüm 3: [Belleği Artırma](#page-36-0)**

- [Bellek takma](#page-38-0)
- [iMac'inizin Yeni Belleği Tanıdığından Emin Olma](#page-43-0)

# **Bölüm 4: [Kullanımda Karşılaşılan Sorunlar ve Çözümleri](#page-44-0)**

- [Önlem Alma](#page-46-0)
- [iMac'inizi Kullanmanıza Engel Olabilecek Sorunlar](#page-46-0)
- [Mac OS X Yazılımını Onarma, Geri Yükleme veya Yeniden Yükleme](#page-49-0)
- [Donanım Sorunu Olup Olmadığını Denetleme](#page-54-0)
- [Pilleri Değiştirme](#page-55-0)
- [Internet Bağlantınızla İlgili Sorunlar](#page-58-0)
- [Kablosuz İletişimle İlgili Sorunlar](#page-60-0)
- [Yazılımınızı Güncel Tutma](#page-61-0)
- [Daha Fazla Bilgi, Servis ve Destek](#page-61-0)
- [Ürününüzün Seri Numarasını Bulma](#page-63-0)

# **Bölüm 5: [Önemli Bilgiler ve İpuçları](#page-64-0)**

- [Önemli Güvenlik Bilgileri](#page-65-0)
- [Önemli Kullanım Bilgileri](#page-69-0)
- [iMac'inizi Temizleme](#page-71-0)
- [Ergonomi Bilgileri](#page-72-0)
- [Apple ve Çevre](#page-74-0)

# <span id="page-6-0"></span>**Hazırlama, Kurma, Kullanma Bilgileri**

**1**

**www.apple.com/imac**

**Yardım Merkezi Geçiş Yardımcısı**

iMac'iniz kolayca kurabileceğiniz ve hemen kullanmaya başlayabileceğiniz şekilde tasarlanmıştır. Daha önce hiç iMac kullanmadıysanız veya Mac bilgisayarlarla yeni tanışıyorsanız, bilgisayarınızı kullanmaya başlama konusundaki yönergeler için bu bölümü okuyun.

*Önemli:* iMac'inizi bir elektrik prizine takmadan önce bu bölümdeki tüm kurma yönergelerini ve [66. sayfa](#page-65-1) ile başlayan güvenlik bilgilerini okuyun.

Deneyimli bir kullanıcıysanız bilgisayarınızı kullanmaya başlamak için yeterli bilgiye zaten sahip olabilirsiniz. iMac'inizin yeni özellikleri hakkında bilgi edinmek için [19.](#page-18-1)  [sayfadaki Bölüm 2, "iMac'inizi Tanıyın"](#page-18-1) sayfalarında yer alan bilgileri gözden geçirin.

Bir çok sorunun yanıtı, iMac'inizdeki Yardım Merkezi'nde bulunabilir. Yardım Merkezi hakkında bilgi almak için [34. sayfadaki "Sorularınıza Yanıt Almak İçin"](#page-33-1) bölümüne bakın.

iMac'inizi kurmadan önce, bilgisayarınızın dışındaki koruyucu filmi çıkarın.

# <span id="page-8-0"></span>**Kutudan Neler Çıkıyor?**

iMac'iniz bir Apple kablosuz klavye, bir kablosuz Apple Magic Mouse ve bir AC güç kablosuyla beraber gelmektedir. Eğer bir Apple uzaktan kumanda sipariş ettiyseniz, o da kutunun içinde bulunur.

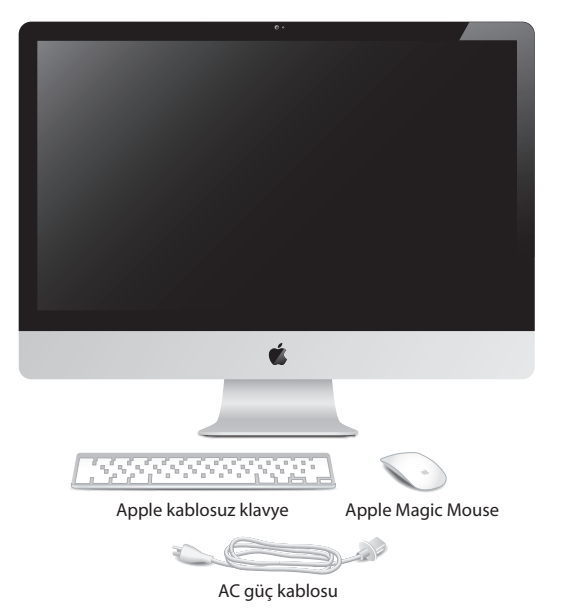

## <span id="page-9-0"></span>**iMac'inizi Kurma**

iMac'inizi kurmak için şu adımları izleyin. Adım 4'ten önce iMac'inizi açmayın.

**Adım 1: Güç kablosunu ayaktaki delikten geçirin, iMac'inizin arkasındaki güç kapısına takın ve sonra kabloyu bir elektrik prizine takın.**

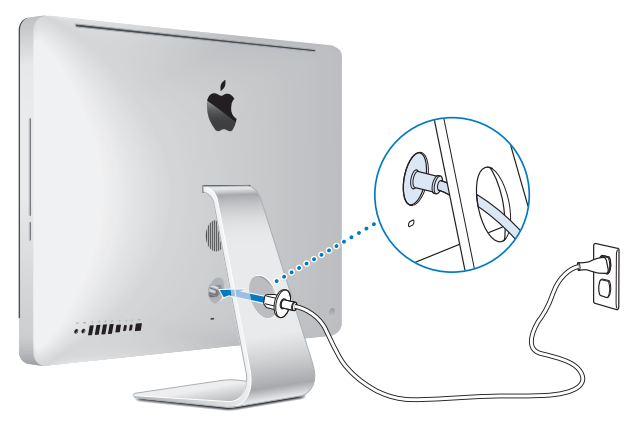

**Adım 2: Internet'e veya bir ağa erişmek için, Ethernet kablosunun bir ucunu iMac'inizdeki Ethernet kapısına bağlayın. Diğer ucunu bir kablo modeme, bir DSL modeme veya bir ağa bağlayın.**

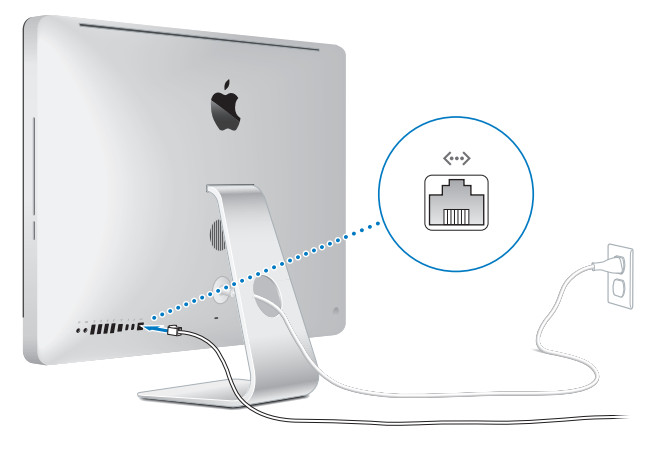

iMac'iniz, kablosuz ağ için 802.11n Wi-Fi teknolojisiyle gelmektedir. Kablosuz bağlantıyı ayarlama hakkında bilgi için, menü çubuğundan Yardım'ı seçin ve "wi-fi" ifadesini aratın.

Çevirmeli bağlantı kullanmak için harici bir USB modeme ihtiyacınız vardır. Modemi iMac'inizdeki bir USB kapısına takın ve sonra modemi telefon jakına bağlamak için bir telefon kablosu kullanın.

## **Adım 3: Kablosuz klavyenizi ve farenizi açın.**

Apple kablosuz klavyenizi açmak için klavyenin sağ tarafındaki açma/kapama düğmesine basın; Apple Magic Mouse'unuzu açmak için altındaki anahtarı kaydırın.

Kablosuz klavyeniz ve fareniz, AA piller takılı ve iMac'inizle eşlemesi önceden yapılmış olarak gelir. Eşleme, aygıtlarınızın iMac'inizle kablosuz olarak iletişim kurmasını sağlar.

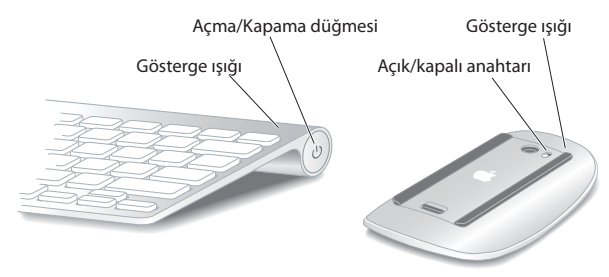

Klavyenizi veya farenizi ilk kez açtığınızda; gösterge ışığı, pillerin iyi olduğunu göstermek üzere 5 saniye süreyle yanar. Klavyeniz veya fareniz açılmazsa, pillerin düzgün takıldığından emin olun ([56. sayfadaki "Pilleri Değiştirme"\)](#page-55-1).

Daha sonra gösterge ışığı, iMac'inizi açana ve bir bağlantı kurulana kadar yanıp söner.

*Not:* USB klavye veya USB fare satın aldıysanız, kabloyu iMac'inizin arkasındaki bir USB kapısına ( $\Psi$ ) bağlayın.

**Adım 4: iMac'inizi açmak için arkasındaki açma/kapama (**®**) düğmesine basın.** iMac'inizi açtığınızda bir açılış sesi duyarsınız. iMac'inizle bağlantı kurmak için farenizi tıklayın.

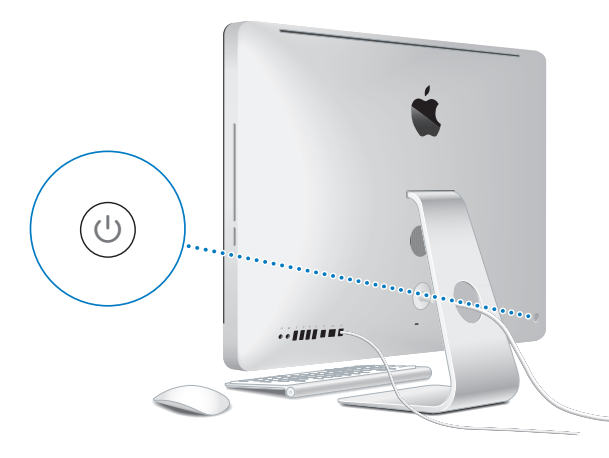

*Önemli:* Klavyeniz ve fareniz, iMac'iniz ile eşlenmiş değillerse; onları eşlemek üzere ekranda beliren yönergeleri izleyin. Bağlantı kurmak için fareyi bir kez tıklamanız gerekebilir. Eşleme hakkında daha fazla bilgi için, bakınız: [29. sayfadaki "Apple Kablosuz](#page-28-0) [Klavyenizi iMac'inizle Eşleme".](#page-28-0)

## **Adım 5: iMac'inizi ayarlayın.**

iMac'inizi ilk kez açtığınızda, Ayarlama Yardımcısı başlar. Ayarlama Yardımcısı; Wi-Fi ağınızı belirtmenize, bir kullanıcı hesabı ayarlamanıza ve başka bir Mac'ten veya PC'den bilgileri aktarmanıza yardımcı olur. Bir Time Machine yedeklemesinden veya başka bir diskten de bilgiler aktarabilirsiniz.

Başka bir Mac'ten aktarıyorsanız, o Mac'te Mac OS X sürüm 10.5.3 veya yenisi yüklü değilse yazılımını güncellemek zorunda kalabilirsiniz. Bir PC'den aktarmak için www. apple.com/migrate-to-mac adresinden Migration Assistant'ı (Geçiş Yardımcısı) indirin ve bilgilerini aktaracağınız PC'ye onu yükleyin.

iMac'inizde Ayarlama Yardımcısı'nı başlattıktan sonra uygulamadan çıkmadan işlemi yarıda bırakabilir, yazılımını güncellemeniz gerekiyorsa diğer bilgisayara geçebilir ve ardından ayarlama işlemini tamamlamak için iMac'inize geri dönebilirsiniz.

*Not:* iMac'inizi ilk kez açtığınız zaman bilgileri aktarmak için Ayarlama Yardımcısı uygulamasını kullanmazsanız, Geçiş Yardımcısı'nı kullanarak bunu daha sonra da yapabilirsiniz. Launchpad'de İzlenceler klasöründeki Geçiş Yardımcısı'nı açın. Geçiş Yardımcısı'nın kullanımı hakkında bilgi almak için Yardım Merkezi'ni açın ve "Geçiş Yardımcısı" ifadesini aratın.

### **iMac'inizi ayarlamak için:**

- **1** Ayarlama Yardımcısı'nda, "Bilgileri Bu Mac'e Aktarın" ekranına gelinceye kadar ekrandaki yönergeleri izleyin.
- **2** Temel ayarlama veya aktararak ayarlama yapın ya da bilgileri bir Time Machine yedeklemesinden veya başka bir diskten aktarın:
	- Â *Temel ayarlama yapmak için,* "Şimdi aktarma"yı seçin ve Sürdür'ü tıklayın. Kablolu veya kablosuz ağınızı seçmek, bir hesap ayarlamak ve Ayarlama Yardımcısı'ndan çıkmak için kalan yönlendirmeleri izleyin.
	- Â A*ktararak ayarlama yapmak için,* "Başka bir Mac'ten veya PC'den" seçeneğini seçin ve Sürdür'ü tıklayın. Aktaracağınız Mac'i veya PC'yi seçmek için ekrandaki yönergeleri izleyin. Mac'iniz veya PC'niz aynı kablolu veya kablosuz ağda olmalıdır. Aktarma için ekrandaki yönergeleri izleyin.

Â *Bir Time Machine yedeklemesinden veya başka bir diskten bilgiler aktarmak için,* "Bir Time Machine yedeklemesinden veya başka bir diskten"i seçin ve Sürdür'ü tıklayın. Aktarmak istediğiniz yedeklemeyi veya diski seçin. Ekrandaki yönergeleri izleyin.

Diğer bilgisayarınızı tutmayı veya kullanmayı planlamıyorsanız, iTunes Store'dan satın aldığınız müzikleri, videoları ya da sesli kitapları çalma/oynatma yetkisini kaldırmanız iyi olur. Bir bilgisayarın yetkisini kaldırma; satın aldığınız parçaların, videoların ya da sesli kitapların o bilgisayarda başka biri tarafından çalınmasını/oynatılmasını engeller ve bir yetkiyi de kullanılmak üzere serbest bırakır. Yetki kaldırma hakkında bilgi için iTunes'daki Yardım menüsünden iTunes Yardım'ı seçin.

## **Adım 6: Masaüstünüzü özelleştirin ve tercihlerinizi ayarlayın.**

iMac'inizdeki çoğu ayar için komut merkeziniz olan Sistem Tercihleri'ni kullanarak masaüstünü hızlıca istediğiniz görünüme kavuşturabilirsiniz. Menü çubuğundan Elma ( $\bullet$ ) > Sistem Tercihleri'ni seçin veya Dock'taki Sistem Tercihleri simgesini tıklayın.

*Önemli:* Kullanıcılar ve Gruplar tercihlerinde, oturum açma parolanızı unutmanız durumunda parolanızı sıfırlamak için bir seçenek ayarlayabilirsiniz. Sistem tercihlerine ilişkin yardım almak için Yardım Merkezi'ni açın ve "sistem tercihleri" ifadesini veya hakkında yardım almak istediğiniz belirli bir tercihi aratın.

# <span id="page-15-0"></span>**iMac'inizi Uyku Durumuna Geçirme veya Kapatma**

iMac'inizle çalışmayı bitirdiğinizde onu uyku durumuna geçirebilir veya kapatabilirsiniz.

## **iMac'inizi Uyku Durumuna Geçirme**

Yalnızca birkaç günlüğüne iMac'inizden uzak kalacaksanız, onu uyku durumuna geçirin. iMac'iniz uyku durumundayken ekranı karartılır. iMac'inizi çabucak uyandırabilir ve açılış sürecini atlayabilirsiniz.

## **iMac'inizi uyku durumuna geçirmek için aşağıdakilerden birini yapın:**

- Menü çubuğundan Elma ( $\bullet$ ) > Uyut komutunu seçin.
- iMac'inizin arka tarafındaki açma/kapama düğmesine (U) basın.
- Elma ( $\hat{\bullet}$ ) > Sistem Tercihleri'ni secin, Enerii Tasarrufu'nu tıklayın ve bir uyuma zamanı ayarlayın.
- İsteğe bağlı Apple uzaktan kumandanın Oynat/Duraklat düğmesini ( $\cdot$ ") 3 saniye süreyle basılı tutun.

## **iMac'inizi uykudan uyandırmak için aşağıdakilerden birini yapın**

- Klavvedeki herhangi bir tuşa basın.
- Farevi tıklayın.
- iMac'inizin arka tarafındaki açma/kapama düğmesine ( $\bigcirc$ ) basın.
- Â İsteğe bağlı Apple uzaktan kumandada herhangi bir düğmeye basın.

iMac'iniz uykudan uyandığında; uygulamalarınızı, belgelerinizi ve bilgisayar ayarlarınızı bıraktığınız gibi bulursunuz.

## **iMac'inizi Kapatma**

iMac'inizi birkaç günden fazla kullanmayacaksanız, kapatın. Elma ( $\hat{\blacklozenge}$ ) > Sistemi Kapat'ı secin. iMac'inizi veniden açmak için açma/kapama ( $\cup$ ) düğmesine basın.

*UYARI:* iMac'inizi hareket ettirmeden önce kapatın. iMac'inizi sabit diski çalışır durumdayken taşımanız, veri kaybına neden olabilecek veya sabit diskten başlamanızı engelleyecek şekilde sabit diske hasar verebilir.

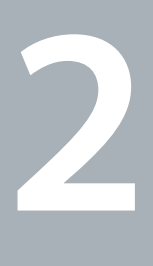

# <span id="page-18-1"></span><span id="page-18-0"></span>**iMac'inizi Tanıyın**

**www.apple.com/macosx**

**Yardım Merkezi Q Mac OS X** 

# <span id="page-19-0"></span>**iMac'inizin Temel Özellikleri**

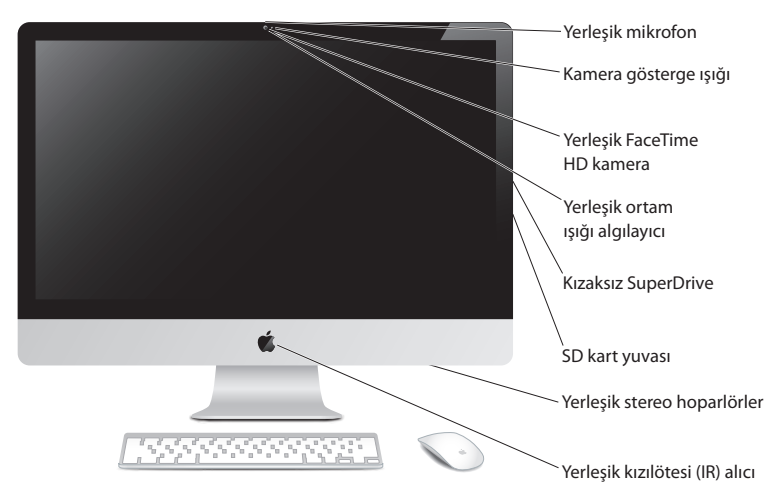

#### **Yerleşik mikrofon**

Doğrudan iMac'iniz üzerinde ses kaydedebilir veya birlikte gelen iChat uygulamasını kullanarak arkadaşlarınızla Internet üzerinden canlı olarak konuşabilirsiniz.

#### **Yerleşik Facetime HD kamera ve kamera gösterge ışığı**

Diğer FaceTime kullanıcılarını (herhangi bir iPhone 4, iPad 2, yeni iPod touch veya FaceTime yüklü Mac kullananları) görüntülü aramak için FaceTime uygulamasını kullanabilir, Photo Booth ile resim çekebilir veya iMovie ile video kaydedebilirsiniz. FaceTime HD kamera çalışırken gösterge ışığı yanar.

#### **Yerleşik ortam ışığı algılayıcı**

Ortam ışığına bağlı olarak ekranınızın parlaklığını otomatik olarak ayarlar.

#### **Kızaksız SuperDrive**

Kızaksız SuperDrive, standart boyutlu CD'leri ve DVD'leri okuyabilir ve onlara yazabilir.

#### **SD kart yuvası**

Bir SD kart kullanarak iMac'inizle kolaylıkla fotoğraf, video ve veri alışverişi yapabilirsiniz.

#### **Yerleşik stereo hoparlörler**

Müzikleri ve filmlerin, oyunların ve diğer çoklu ortam dosyalarının seslerini dinleyebilirsiniz.

#### **Yerleşik kızılötesi (IR) alıcı**

iMac'inizdeki Keynote uygulamasını en fazla 9,1 metre uzaktan denetlemek için, kızılötesi (IR) alıcısı olan Apple uzaktan kumanda (ayrı olarak satılmaktadır) kullanabilirsiniz.

# <span id="page-21-0"></span>**iMac'inizdeki Kapılar**

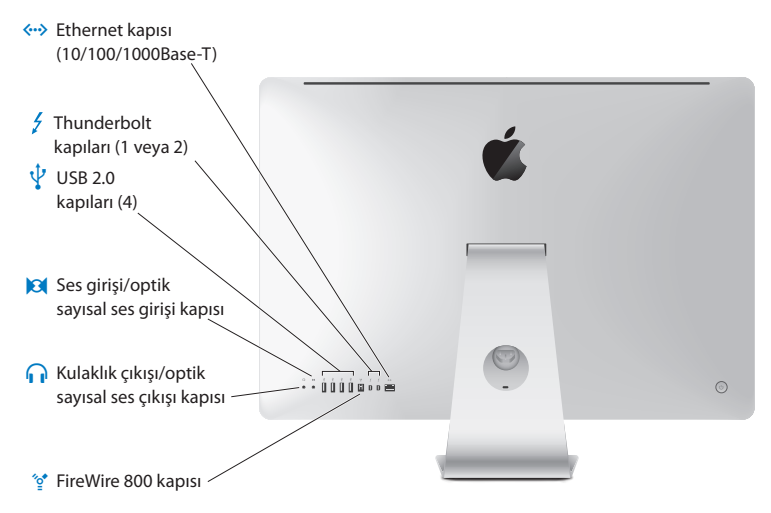

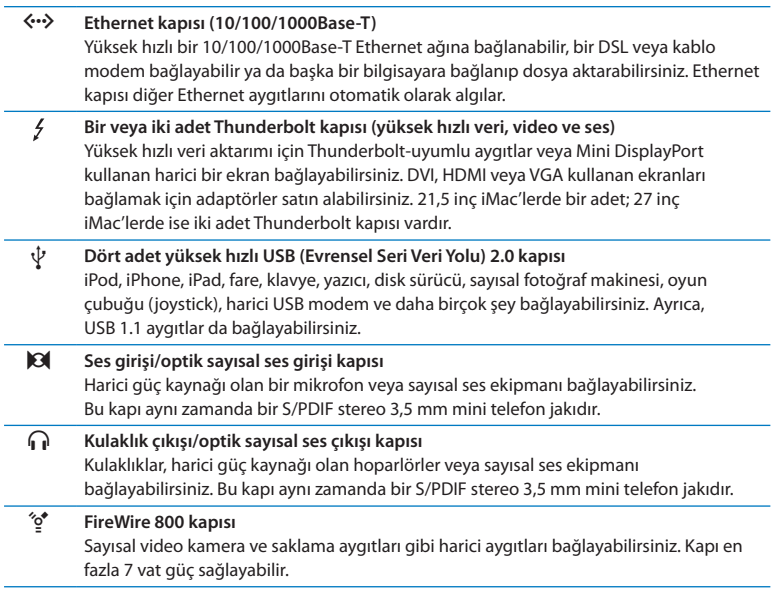

## <span id="page-23-0"></span>**iMac'inizin Diğer Bileşenleri**

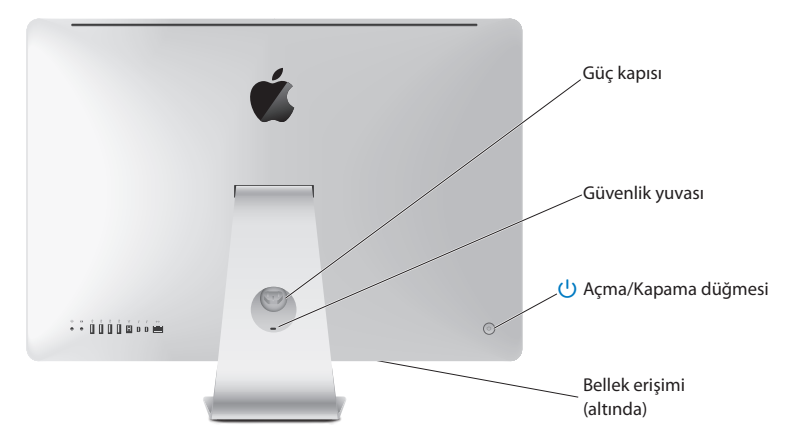

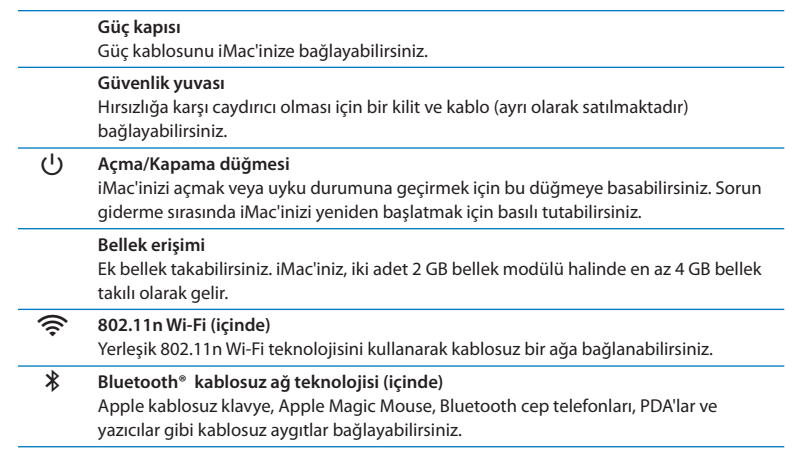

# <span id="page-25-0"></span>**Apple Kablosuz Klavye ve Magic Mouse Özellikleri**

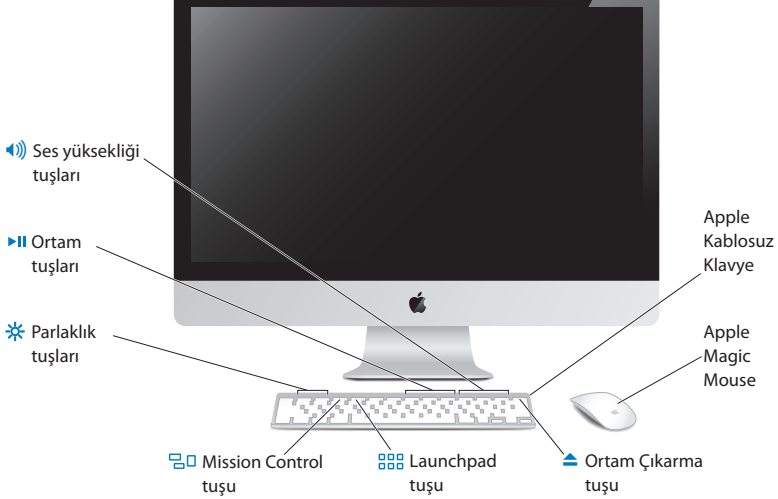

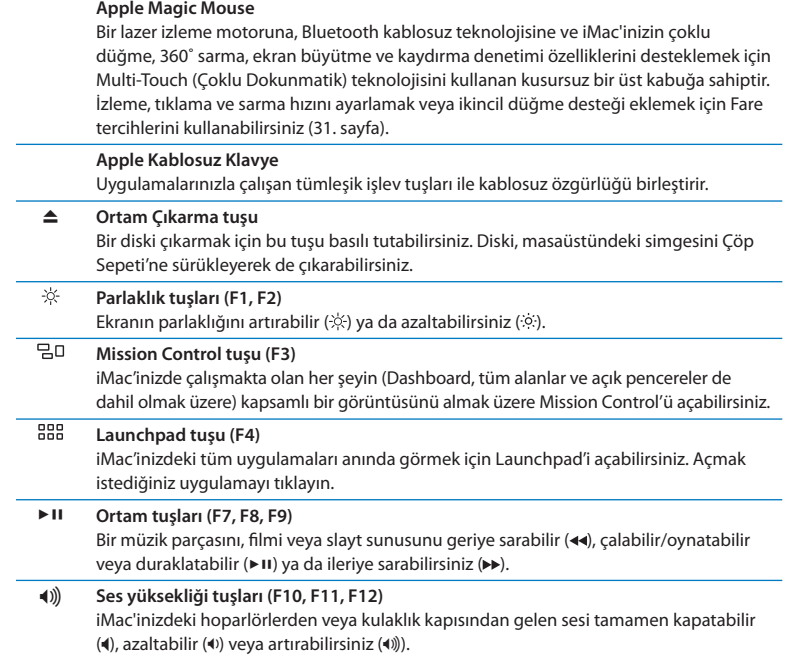

# <span id="page-27-0"></span>**Apple Kablosuz Klavyeyi kullanma**

İki adet AA pil takılı olarak gelen Apple kablosuz klavyeniz, iMac'inizle önceden eşlenmiştir. Eşleme, klavyenizle iMac'inizin kablosuz olarak bağlandıkları ve birbirleriyle iletişim kurabilecekleri anlamına gelir.

## **Gösterge Işığı Hakkında**

Apple kablosuz klavyenizdeki LED, pil göstergesi ve durum ışığı olarak işlev görür. Klavyenizi ilk açtığınızda, ışık, pillerin iyi durumda olduğunu göstermek üzere 5 saniye süreyle yanar ve ardından söner. Kablosuz klavyenizdeki açma/kapama düğmesine (®) bastığınızda gösterge ışığı yanmıyorsa, pilleri değiştirmeniz gerekebilir. [56.](#page-55-1)  [sayfadaki "Pilleri Değiştirme"](#page-55-1) konusuna bakın.

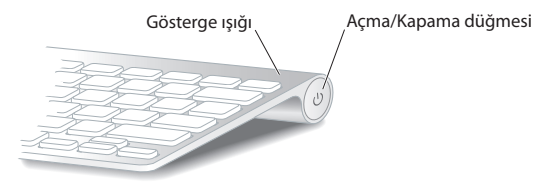

## <span id="page-28-0"></span>**Apple Kablosuz Klavyenizi iMac'inizle Eşleme**

Apple kablosuz klavyeniz iMac'inizle eşlenmemişse, gösterge ışığı yanıp sönmeye başlayarak klavyenizin bulma modunda olduğunu ve iMac'inizle eşlenmeye hazır olduğunu gösterir.

## **Kablosuz klavyenizi eşlemek için:**

- **1** Kablosuz klavyenizi açmak için açma/kapama düğmesine (®) basın.
- **2** Elma ( $\hat{\bullet}$ ) > Sistem Tercihleri'ni secin ve sonra Klavye'vi tıklayın.
- **3** Sağ alt köşedeki "Bluetooth Klavyeyi Ayarla …" düğmesini tıklayın.
- **4** Kablosuz klavyenizi seçin ve daha sonra ekrandaki yönergeleri izleyin.

Klavyenizi 3 dakika içinde iMac'inizle eşlemezseniz, gösterge ışığı ve klavye, pil ömrünü korumak üzere kapanır. Klavyenizi iMac'inizle eşleyebilmek üzere tekrar açmak için açma/kapama düğmesine (U) basın. Klavyenizi iMac'inizle başarıyla eşlediğinizde, gösterge ışığı 3 saniye süreyle yanar ve ardından söner.

## **Apple Kablosuz Klavyenizi Kullanma**

Klavye tercihlerini kullanarak Apple kablosuz klavyenizi özelleştirebilirsiniz. Niteleme tuşlarını değiştirebilir, bir Mac OS X uygulamasındaki veya Finder'daki menü komutlarına klavye kestirmeleri atayabilir ve daha pek çok şey yapabilirsiniz.

## **Klavyenizi özelleştirmek için:**

- 1 Elma ( $\ddot{\bullet}$ ) > Sistem Tercihleri komutunu seçin.
- **2** Klavye'yi ve ardından Klavye'yi veya Klavye Kestirmeleri'ni tıklayın.

# <span id="page-29-0"></span>**Apple Magic Mouse'u Kullanma**

İki adet AA pil takılı olarak gelen kablosuz Apple Magic Mouse'unuzun iMac'inizle eşlemesi önceden yapılmıştır. Eşleme, Apple Magic Mouse'unuzla iMac'inizin kablosuz olarak bağlandıkları ve birbirleriyle iletişim kurabilecekleri anlamına gelir.

## **Gösterge Işığı Hakkında**

Apple Magic Mouse'unuzu ilk açtığınızda, ışık, pillerin iyi olduğunu göstermek üzere 5 saniye süreyle yanar. Farenizi açtığınızda gösterge ışığı yanmıyorsa, pilleri değiştirmeniz gerekebilir. Bakınız: [56. sayfadaki "Pilleri Değiştirme".](#page-55-1)

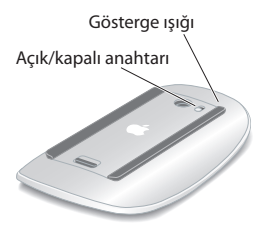

## **Apple Magic Mouse'unuzu iMac'inizle Eşleme**

Apple Magic Mouse'unuz iMac'inizle eşlenmemişse, gösterge ışığı yanıp sönmeye başlayarak farenizin bulma modunda olduğunu ve iMac'inizle eşlenmeye hazır olduğunu gösterir.

## **Farenizi eşlemek için:**

- **1** Fareyi açmak için farenizin altındaki açık/kapalı anahtarını kaydırın.
- **2** Elma ( $\hat{\bullet}$ ) > Sistem Tercihleri'ni secin ve sonra Fare'yi tıklayın.
- **3** Sağ alt köşedeki "Bluetooth Fareyi Ayarla …" düğmesini tıklayın.
- **4** Kablosuz farenizi seçin ve daha sonra ekrandaki yönergeleri izleyin.

Farenizi 3 dakika içinde iMac'inizle eşlemezseniz; gösterge ışığı ve fare, pil ömrünü korumak üzere kapanır. Farenizi iMac'inizle eşleyebilmek üzere tekrar açmak için açık/ kapalı anahtarını kaydırın. Farenizi iMac'inizle başarıyla eşlediğinizde, gösterge ışığı sürekli yanmaya başlar.

## <span id="page-30-0"></span>**Apple Magic Mouse'unuzu Kullanma**

Apple Magic Mouse'la kullanabileceğiniz Multi-Touch (Çoklu Dokunmatik) hareketler hakkında bilgi almak veya farenin çalışma şeklini değiştirmek için Fare tercihlerini kullanabilirsiniz. Elma ( $\hat{\boldsymbol{s}}$ ) > Sistem Tercihleri'ni seçin ve sonra Fare'yi tıklayın.

# <span id="page-31-0"></span>**Apple Uzaktan Kumandayı Kullanma**

iMac'iniz bir Apple uzaktan kumanda ile geldiyse, onu yerleşik kızılötesi (IR) alıcısı olan Apple ürünleriyle kullanabilirsiniz. Bir DVD filmi veya iTunes arişivinizdeki müzikleri denetleyebilir, oynatabilir veya çalabilir, fotoğrafların slayt sunularını ve film tanıtımlarını izleyebilir ve daha pek çok şey yapabilirsiniz.

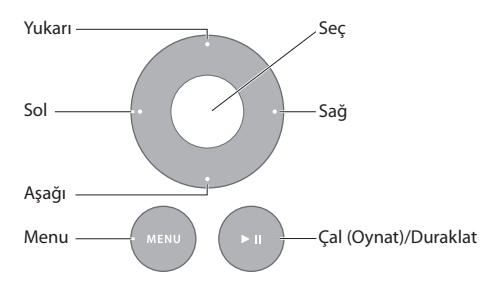

## **Uzaktan kumadanızı kullanmak için:**

- **1** Bir müzik parçasını çalmak, slayt sunusunu veya filmi oynatmak veya duraklatmak için Çal (Oynat)/Duraklat düğmesine basın.
- **2** iTunes arşivinizde bir sonraki veya önceki müzik parçasına ya da bir DVD'nin bir sonraki veya önceki bölümüne atlamak için Sağ veya Sol düğmeye basın.
- **3** Bir müzik parçasını veya filmi hızlıca ileri veya geri sarmak için Sağ veya Sol düğmeyi basılı tutun.
- **4** Ses yüksekliğini ayarlamak için Yukarı veya Aşağı düğmeleri kullanın.

## **Apple Uzaktan Kumandanızı Eşleme**

Apple uzaktan kumandanızı, iMac'inizle veya başka bir Apple ürünü ile eşleyin. iMac veya Apple ürünü, eşlendikten sonra artık yalnızca eşlenmiş olan kumanda ile denetlenebilir.

## **Uzaktan kumandanızı eşlemek için:**

- **1** iMac'inizden veya Apple ürününüzden en fazla 8 ila 10 cm uzakta durun.
- **2** Uzaktan kumandayı, iMac'inizin veya Apple ürününüzün ön kısmındaki kızılötesi (IR) alıcıya yöneltin.
- **3** Sağ düğme ile Menu düğmesini 5 saniye süreyle basılı tutun.

Uzaktan kumandanızı eşlediğinizde, ekranda bir zincir simgesi belirir.

## **Apple uzaktan kumandanızın iMac'inizle eşlenmesini kaldırmak için:**

- **1** Menü çubuğundan Elma ( $\hat{\bullet}$ ) > Sistem Tercihleri'ni seçin.
- **2** Güvenlik'i ve ardından Eşlemeyi Kaldır'ı tıklayın.

Apple TV veya diğer Apple ürünleri için, Menu düğmesi ile Sol düğmeyi basılı tutun.

## **Pili Değiştirme**

## **Pili değiştirmek için:**

**1** Pil kapağını çıkarmak için bir bozuk para kullanın.

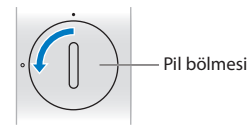

- **2** Pozitif (+) ucu yukarı gelecek şekilde bir CR2032 pil takın.
- **3** Kapağı yerine takın ve bir bozuk para kullanarak onu sıkıştırın.

# <span id="page-33-1"></span><span id="page-33-0"></span>**Sorularınıza Yanıt Almak İçin**

iMac'inizi kullanma hakkında çok daha fazla bilgi, Yardım Merkezi'nde ve Internet'teki www.apple.com/support/imac adresinde bulunabilir.

## **Yardım Merkezi'nden yardım almak için:**

- **1** Dock'taki (ekranın kenarı boyunca dizilen simgeler çubuğu) Finder simgesini tıklayın.
- **2** Menü çubuğundaki Yardım menüsünü tıklayıp şunlardan birini yapın:
	- Â Arama alanına bir soru veya terim yazın ve sonra sonuçlar listesinden bir konu seçin veya tüm konuları görmek için Tüm Yardım Konularını Göster'i seçin.
	- Â İçinde dolaşabileceğiniz ve konuları arayabileceğiniz Yardım Merkezi penceresini açmak için Yardım Merkezi'ni seçin.

## **Daha Fazla Bilgi**

iMac'inizi kullanma hakkında daha fazla bilgi edinmek için aşağıdakilere bakın:

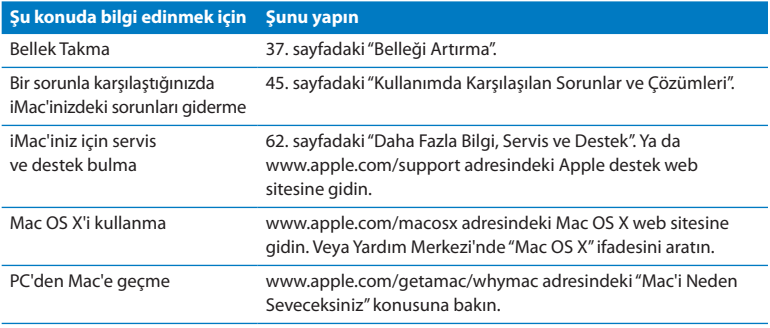

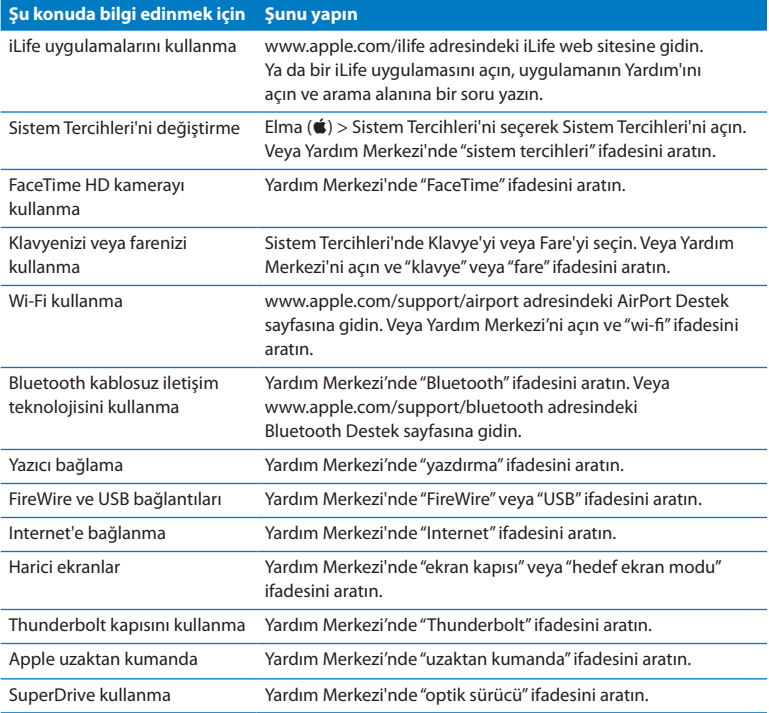

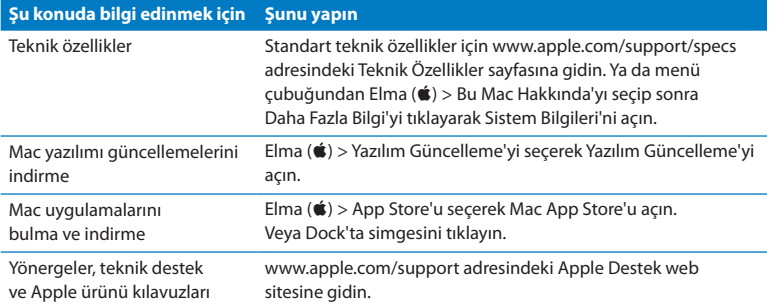
**3**

## **Belleği Artırma**

**www.apple.com/store**

Yardım Merkezi **QRAM** 

<span id="page-37-0"></span>iMac'iniz, iki adet 2 GB bellek modülü halinde en az 4 gigabyte (GB) DDR3 (Çift Veri Hızlı) DRAM (Dinamik Rasgele Erişimli Bellek) takılı olarak gelir. En fazla 16 GB olacak şekilde ilave 2 GB veya 4 GB bellek modülleri takabilir veya bu modüllerle değiştirebilirsiniz. Bellek modülleri aşağıdaki özelliklere uygun olmalıdır:

- Â SO-DIMM (Küçük Boyutlu Çift Yerleşik Bellek Modülü) biçimi
- Â 1333 MHz, PC3-10600, DDR3 uyumlu (DDR3 1333 olarak da adlandırılır)
- Arabelleksiz

*UYARI:* Apple, belleğin Apple sertifikalı bir teknisyene taktırılmasını önermektedir. Servis almak üzere Apple ile nasıl iletişime geçeceğinizi öğrenmek için [63. sayfadaki](#page-62-0)  ["AppleCare Servis ve Destek"](#page-62-0) bölümüne bakın. Bellek takmaya çalışırken ekipmanınıza hasar verirseniz, bu hasar iMac'inizin sınırlı garantisi tarafından kapsanmaz.

## <span id="page-38-0"></span>**Bellek takma**

iMac'inizin dört bellek yuvası vardır. Bunlardan ikisi en az 2 GB bellek modülü ile doludur. Boş yuvalara ek bellek takarak veya dolu yuvalardaki belleği 2 GB veya 4 GB bellek modülleriyle değiştirerek en fazla 16 GB bellek elde edebilirsiniz.

Ek Apple belleğini; bir Apple yetkili satıcısından, Apple perakende mağazasından veya www.apple.com/store adresindeki çevrimiçi Apple Store'dan satın alabilirsiniz.

*UYARI:* Bellek takmadan önce daima iMac'inizi kapatın ve güç kablosunu çıkarın. iMac'iniz fişe takılıyken bellek takmaya çalışmayın.

#### **Bellek takmak için:**

- 1 Elma ( $\bullet$ ) > Sistemi Kapat komutunu seçerek iMac'inizi kapatın.
- **2** iMac'inizdeki tüm kabloları ve güç kablosunu çıkarın.
- **3** Çalışacağınız yüzeye yumuşak ve temiz bir havlu veya bez koyun. Ekran yüzüstü gelecek ve alt tarafı kendinize bakacak şekilde iMac'inizi yanlarından tutarak yere yatırın.

**4** Ayağı kaldırın ve bellek erişim kapağındaki üç adet sabitleme vidasını gevşetmek için 2 numaralı Phillips tornavida kullanın. Vidaları saat yönünün tersine çevirin.

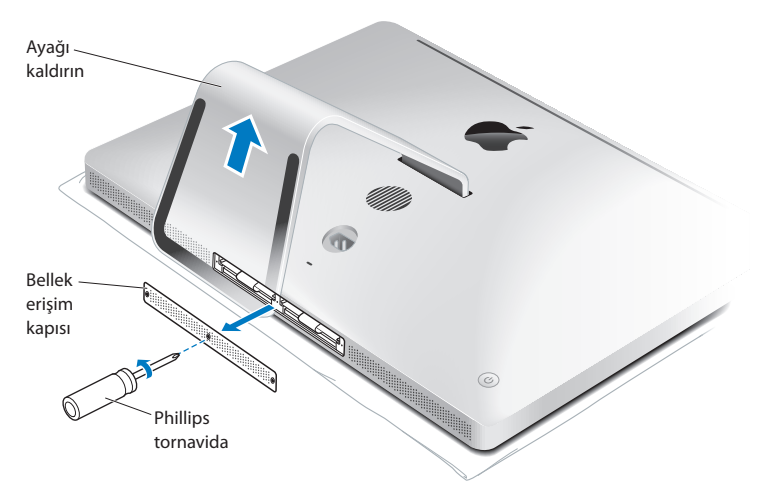

**5** Bellek erişim kapağını çıkarın ve bir kenara koyun.

- **6** Bellek bölmesindeki katlanmış şeritleri açın.
- **7** Bellek modüllerini değiştirmek için, şeridi çekerek takılı bellek modüllerini çıkarın. Değiştirmek istediğiniz bellek modüllerini çıkarın.

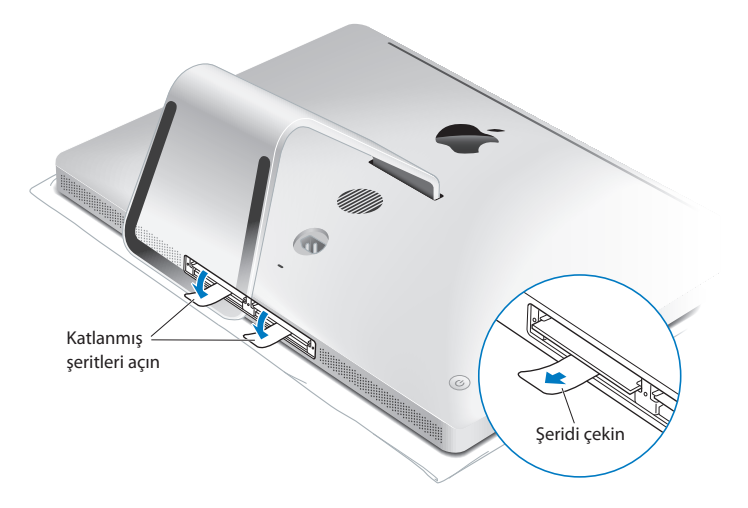

- **8** Şekilde gösterildiği gibi, yeni bellek modüllerini çentikleri sağa bakacak şekilde yuvalara sokun.
	- Â Ek bellek modülleri takıyorsanız, bunları boş yuvalara takın.
	- Â Takılı bellek modüllerini değiştiriyorsanız, ekrana en uzak olan yuvaların her birine yeni bir bellek modülü takın.
- **9** Sıkıca ve dengeli bir şekilde bastırarak her bir bellek modülünü yuvasına itin. Bellek modülü düzgün şekilde yerine oturduğunda hafif bir tık sesi duyarsınız.

**10** Şeritleri bellek bölmesine doğru katlayın.

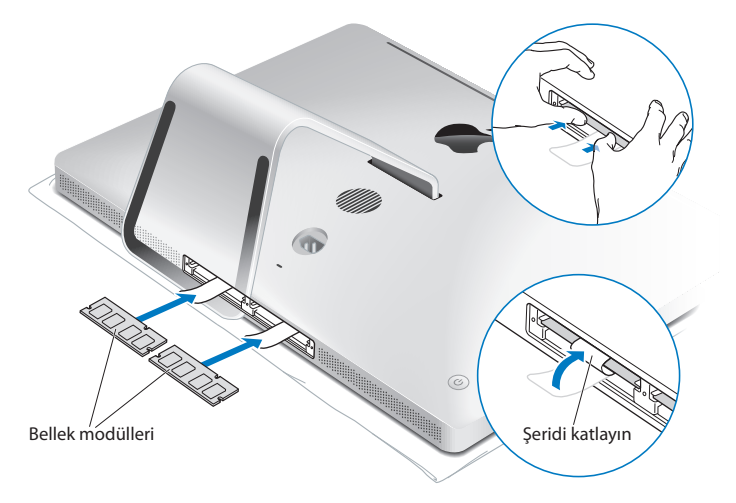

**11** Bellek erişim kapağını yerine takın ve üç adet sabitleme vidasını 2 numaralı Phillips tornavidayla sıkıştırın.

*UYARI:* Belleği taktıktan sonra bellek erişim kapağını yerine takmayı unutmayın. iMac'iniz bellek erişim kapağı olmadan düzgün çalışmaz.

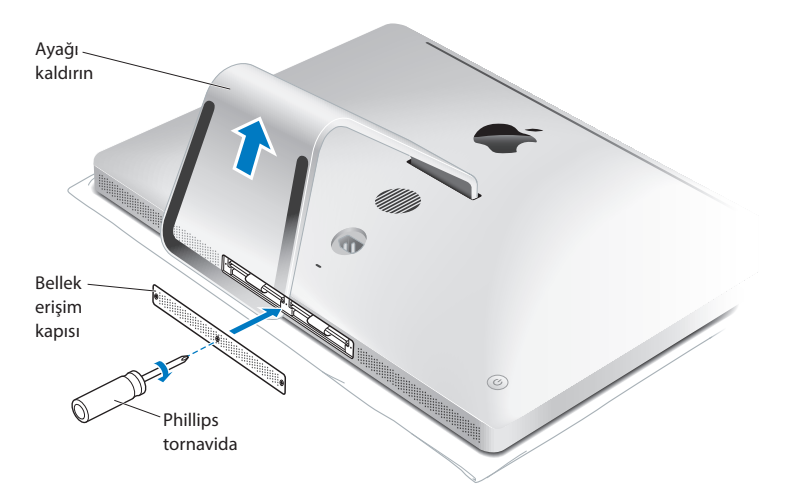

- **12** iMac'inizi yanlarından tutup dik konuma getirin. Daha sonra kabloları ve güç kablosunu yeniden bağlayın.
- **13** iMac'inizi açmak için arkasındaki açma/kapama (少) düğmesine basın.

## <span id="page-43-0"></span>**iMac'inizin Yeni Belleği Tanıdığından Emin Olma**

Bellek taktıktan sonra, iMac'inizin yeni belleği tanıdığından emin olun.

#### **iMac'inize takılan belleği denetlemek için:**

- **1** iMac'inizi başlatın.
- **2** Mac OS X masaüstünü gördüğünüzde, Elma ( $\hat{\bullet}$ ) > Bu Mac Hakkında komutunu seçin. iMac'inizde takılı olan toplam bellek miktarını göreceksiniz. Takılı bellek miktarını ayrıntılı olarak görüntülemek için, Daha Fazla Bilgi'yi tıklayarak Sistem Bilgileri'ni açın.

Taktığınız belleğin özellikleri uygun değilse [\(38. sayfa\)](#page-37-0), iMac'iniz her beş saniyede bir üç bip sesi çıkarır. Bu durumda, iMac'inizi kapatın ve belleğin iMac'inizle uyumlu olduğundan ve düzgün takıldığından emin olmak için takma yönergelerini yeniden denetleyin. Sorun devam ederse, belleği çıkarın ve bellekle birlikte gelen destek bilgilerine başvurun veya belleği tedarik eden satıcıyla iletişim kurun.

**4**

# **Kullanımda Karşılaşılan Sorunlar ve Çözümleri**

**www.apple.com/support**

**Yardım Merkezi Q** yardım

iMac'inizle çalışırken kimi zaman sorunlarla karşılaşabilirsiniz. Bir sorunla karşılaştığınızda deneyebileceğiniz sorun giderme ipuçları için bu bölümü okuyun. Yardım Merkezi'nde ve www.apple.com/support/imac adresindeki iMac Destek web sitesinde de daha fazla sorun giderme bilgileri bulabilirsiniz.

iMac'inizle çalışırken bir sorunla karşılaşırsanız, çoğunlukla bunun kolay ve hızlı bir çözümü vardır. Bir sorunla karşılaşırsanız, sorun ortaya çıkmadan önce ne yaptığınızı not etmeye çalışın. Bu, sorunun olası nedenlerini daraltmanıza ve sonra aradığınız yanıtları bulmanıza yardımcı olabilir. Not alınabilecek noktalar şunlardır:

- Â Sorunu yaşadığınız zaman kullanmakta olduğunuz uygulamaların listesi. Yalnızca belirli bir uygulamayla yaşanan sorunlar, o uygulamanın iMac'inizde yüklü olan Mac OS X sürümüyle uyumlu olmadığını gösterebilir.
- Â Son yüklediğiniz yazılımlar.
- Â Bağladığınız veya taktığınız yeni donanımlar (ek bellek veya çevrebirim aygıtı gibi).

*UYARI:* Bellek takmak dışında herhangi bir amaçla iMac'inizi açmayı denemeyin. iMac'inizin servise ihtiyacı olduğunda, hizmet almak üzere Apple ile veya Apple yetkili servis sağlayıcılar ile nasıl iletişime geçebileceğiniz hakkında bilgi almak üzere [62. sayfadaki "Daha Fazla Bilgi, Servis ve Destek"](#page-61-0) konusuna bakın. iMac'inizde, bellek dışında kullanıcının tamir edebileceği veya değiştirebileceği herhangi bir parça yoktur.

## **Önlem Alma**

Bilgisayarınızla veya yazılımınızla ilgili bir sorunla karşılaştığınızda, güncel Time Machine yedeklemelerine sahip olmak verilerinizin kaybolmamasını sağlar. Düzenli bir şekilde Time Machine yedeklemeleri alıyorsanız, yazılımlarınızı ve tüm verilerinizi, yedekleme zamanındakiyle tamamen aynı olacak şekilde geri yükleyebilirsiniz. Bilgilerinizi Time Machine ile korumaya aldığınızda, ciddi sorunlar bile daha az endişe verici olur.

## **iMac'inizi Kullanmanıza Engel Olabilecek Sorunlar**

#### **iMac'iniz yanıt vermiyorsa veya imleç hareket etmiyorsa**

- Â Apple kablosuz klavyenizin veya Apple Magic Mouse'unuzun açık ve pillerinin dolu olduğundan emin olun. (Bakınız: [56. sayfadaki "Pilleri Değiştirme"](#page-55-0).) USB klavye veya fare kullanıyorsanız bunların bağlı olduklarından emin olun. Bağlayıcıları çıkarıp tekrar takın ve tam olarak oturduklarından emin olun.
- Sorunlu uygulamaları çıkmaya zorlayın. Option ve Komut ( $\frac{1}{2}$ ) tuşlarını basılı tutup Esc tuşuna basın. Bir sorgu kutusu görünürse, uygulamayı seçin ve Çıkmaya Zorla'yı tıklayın. Daha sonra, açık uygulamalardaki çalışmalarınızı kaydedip sorunun tamamen ortadan kalktığından emin olmak için iMac'inizi yeniden başlatın.
- Â Uygulamayı çıkmaya zorlayamıyorsanız, bilgisayarı kapatmak için iMac'inizin arkasındaki açma/kapama ( $\bigcup$ ) düğmesini beş saniye basılı tutun. Güç kablosunun iMac'inizle bağlantısını kesin. Ardından, güç kablosunu tekrar takın ve iMac'inizi açmak için üzerindeki açma/kapama düğmesine (®) basın.

Sorun belirli bir uygulamayı kullanırken tekrar oluşuyorsa, uygulamanın iMac'inizle uyumlu olup olmadığını öğrenmek için uygulamanın üreticisine danışın.

iMac'inizle birlikte gelen yazılımlar hakkında bilgi edinmek için www.apple.com/downloads adresine gidin.

Sorunla sık sık karşılaşıyorsanız; Mac OS X İzlenceleri bölümünü kullanarak diskinizi onarmayı, yazılımlarınızı bir yedeklemeyi kullanarak geri yüklemeyi veya sistem yazılımınızı yeniden yüklemeyi deneyin (bakınız: [50. sayfadaki "Mac OS X Yazılımını](#page-49-0)  [Onarma, Geri Yükleme veya Yeniden Yükleme"](#page-49-0)).

#### **iMac'iniz açılırken donuyorsa veya yanıp sönen bir soru işareti görüyorsanız**

- Â Birkaç saniye bekleyin. iMac'iniz belirli bir süreden sonra açılmazsa, açma/kapama düğmesini ( $\bigcup$ ) iMac'iniz kapanana dek yaklaşık 5 saniye kadar basılı tutun. Ardından, iMac'inizi başlatmak için Option tuşunu basılı tutarak yeniden açma/ kapama ( $\langle$ ) düğmesine basın. iMac'iniz başlayana kadar Option tuşunu basılı tutun ve sonra kullanmak istediğiniz başlangıç diski simgesinin altındaki oku tıklayın. iMac'iniz başladıktan sonra, Sistem Tercihleri'ni açın ve Başlangıç Diski'ni tıklayın. Yerel bir Mac OS X Sistem klasörü seçin.
- Â Sorun sıklıkla meydana geliyorsa, sistem yazılımınızı yeniden yüklemeniz gerekebilir (bakınız: [50. sayfadaki "Mac OS X Yazılımını Onarma, Geri Yükleme veya Yeniden](#page-49-0)  [Yükleme"](#page-49-0)).

#### **iMac'iniz açılmıyorsa veya başlamıyorsa**

- Â Güç kablosunun iMac'inize ve çalışan bir elektrik prizine takılı olduğundan emin olun.
- Bilgisayar yeniden başlayana dek Komut (\; \) ve I (Q klavyede ise R) tuşlarını basılı tutarak bilgisayarınızı yeniden başlatın. Mac OS X İzlenceleri bölümü göründüğünde; diskinizi onarma, yazılımlarınızı geri yükleme veya Mac OS X'i ve Apple uygulamalarını yeniden yükleme seçeneğini seçin. Daha fazla bilgi için, [50. sayfadaki "Mac OS X](#page-49-0)  [Yazılımını Onarma, Geri Yükleme veya Yeniden Yükleme"](#page-49-0) konusuna bakın.
- Acma/Kapama ((<sup>I</sup>)) düğmesine basın ve hemen Komut (%), Option, P ve I (Q) klavyede R) tuşlarına basıp açılış sesini ikinci kez duyduğunuzda tuşları bırakın. Bu işlem, parametrik RAM'i (PRAM) sıfırlar.
- Â Belleği yeni taktıysanız ve iMac'iniz her beş saniyede bir ses çıkarıyorsa, belleğin doğru olarak takıldığından ve iMac'inizle uyumlu olduğundan emin olun. Taktığınız belleği çıkarmanın iMac'inizin başlamasını sağlayıp sağlamadığını denetleyin [\(44.](#page-43-0)  [sayfa](#page-43-0) bakın).
- Â Güç kablosunu çıkarın ve en az 30 saniye bekleyin. Güç kablosunu tekrar takın ve iMac'inizi başlatmak için açma/kapama ((!)) düğmesine başın.
- Â iMac'inizi hâlâ başlatamıyorsanız, servis için Apple ile iletişime geçme bilgilerini görmek üzere [62. sayfadaki "Daha Fazla Bilgi, Servis ve Destek"](#page-61-0) konusuna bakın.

#### **Bir diski takmayla ilgili sorun yaşıyorsanız**

- Â Parmaklarınız iMac'inizin kenarına değene kadar diski sürekli bir hareketle sürücüye itin
- Â Yalnızca standart boyuttaki diskleri kullanın.

#### **Bir diski çıkarmayla ilgili sorun yaşıyorsanız**

Â Diski kullanıyor olabilecek uygulamalardan çıkıp klavyenizdeki Ortam Çıkarma tusuna  $(4)$  basın.

- Â Bir Finder penceresi açın ve kenar çubuğundaki disk simgesinin yanında bulunan diski çıkar simgesini tıklayın veya masaüstündeki disk simgesini Çöp Sepeti'ne sürükleyin.
- Elma ( $\bullet$ ) > "Kullanıcı" Oturumunu Kapat'ı (hesap adınız menüde görünür) seçerek kullanıcı hesabı oturumunuzu kapatın ve sonra klavyenizdeki Ortam Çıkarma tusuna  $(4)$  basın.
- Â Fare düğmesini basılı tutarak iMac'inizi yeniden başlatın.

#### **Farenizle sarmada sorunlar yaşıyorsanız**

- Â Sarma topuna sahip bir fareniz varsa ve sarma işlemi zor oluyorsa veya sarma topu yukarıya, aşağıya veya yanlara sarmıyorsa, fareyi ters tutun ve topu temizlerken kuvvetlice döndürün.
- Â Daha fazla bilgi için, [72. sayfadaki "Farenizi Temizleme"](#page-71-0) konusuna bakın.

#### **Tarih ve saat ayarlarınız sürekli bozuluyorsa**

Â Dahili yedek pili değiştirtmeniz gerekebilir. Servis için Apple ile iletişime geçme bilgilerini görmek üzere, bakınız: [62. sayfadaki "Daha Fazla Bilgi, Servis ve Destek".](#page-61-0)

## <span id="page-49-0"></span>**Mac OS X Yazılımını Onarma, Geri Yükleme veya Yeniden Yükleme**

Mac yazılımınızla veya donanımınızla ilgili bir sorununuz varsa, Mac OS X, sorunları ortadan kaldırabilecek ve hatta yazılımınızı özgün fabrika ayarlarına döndürebilecek onarma ve geri yükleme izlenceleri sağlar. Bu izlencelere Mac OS X İzlenceleri uygulamasından erişebilirsiniz (bilgisayarınız doğru bir şekilde başlayamıyor olsa bile).

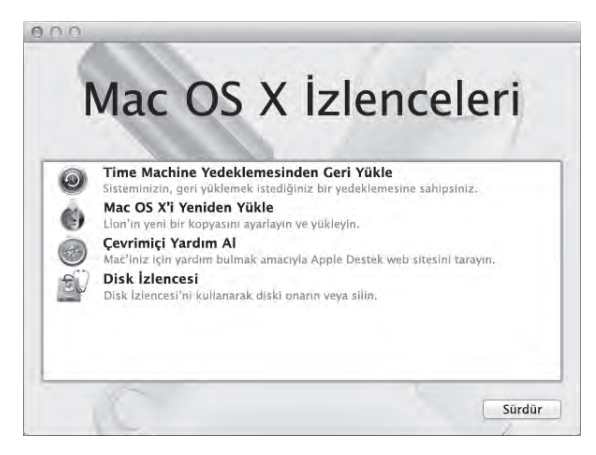

Şunları yapmak için Mac OS X İzlenceleri uygulamasını kullanabilirsiniz:

- Â Bir Time Machine yedeklemesindeki yazılımlarınızı ve verilerinizi geri yüklemek.
- Mac OS X ve Apple uygulamalarını yeniden yüklemek.
- Â Bilgisayarınızın diskini silip Mac OS X'i ve Apple uygulamalarınızı yeniden yükleyerek onu fabrika ayarlarına geri döndürmek.
- Â Disk İzlencesi'ni kullanarak bilgisayarınızın diskini onarma.

Bilgisayarınız bir sorun olduğunu düşündüğünde, Mac OS X İzlenceleri uygulamasını otomatik olarak açar. Bilgisayarınızı yeniden başlatarak onu kendiniz de açabilirsiniz.

#### **Mac OS X İzlenceleri uygulamasını açmak için:**

m Komut (x) ve I (Q klavyede ise R) tuşlarını basılı tutarak bilgisayarınızı yeniden başlatın.

Mac OS X İzlenceleri'ndeki bazı izlenceler, Internet'e ve Mac App Store'a erişim gerektirir. Bilgisayarınızın Ethernet veya Wi-Fi ağınızı kullanarak Internet'e bağlandığından emin olmanız gerekebilir.

#### <span id="page-51-0"></span>**Wi-Fi ağını kullanarak bağlanmak için:**

- **1** Ekranın sağ üst köşesindeki Wi-Fi durumu menüsünden bir ağ seçin.
- **2** Gerekiyorsa, ağ parolasını yazın.

Kapalı bir ağa katılmak için, Başka Bir Ağa Katıl'ı seçin. Ağın adını ve parolasını girin.

## **Disk İzlencesi ile Bir Diski Onarma**

Bilgisayarınızla ilgili bir sorununuz varsa veya bilgisayarınızı başlattığınızda Mac OS X İzlenceleri bölümünü görüyorsanız, bilgisayarınızın diskini onarmanız gerekebilir.

- **1** Mac OS X İzlenceleri bölümünde Disk İzlencesi'ni seçin ve Sürdür'ü tıklayın.
- **2** Soldaki listede diski veya bölüntüyü seçin ve daha sonra İlk Yardım sekmesini tıklayın.
- **3** Diski Onar'ı tıklayın.

Disk İzlencesi diski onaramıyorsa, mümkün olduğunca çok bilgiyi yedekleyin ve daha sonra [53. sayfadaki "Mac OS X'i ve Apple Uygulamalarını Yeniden Yükleme"](#page-52-0) konusunda anlatılan yönergeleri izleyin.

Disk İzlencesi ve seçenekleri hakkında bilgi için, Yardım Merkezi'ne bakın veya Disk İzlencesi'ni açın (Launchpad'deki İzlenceler klasöründe) ve Yardım > Disk İzlencesi Yardım'ı seçin.

## **Time Machine Yedeklemesini Kullanarak Bilgileri Geri Yükleme**

Bir Time Machine yedeklemeniz varsa, bilgisayarınızdaki her şeyi önceki durumuna döndürmek için Geri Yükle izlencesini kullanabilirsiniz.

Time Machine yedeklemesini, bilgileri yalnızca yedeklemenin kaynağı olan bilgisayarın üzerine geri yüklemek için kullanın. Bilgileri yeni bir bilgisayara aktarmak istiyorsanız Geçiş Yardımcısı'nı (Launchpad'deki İzlenceler klasöründe) kullanın.

- **1** Yedeklemeniz bir Time Capsule üzerindeyse, bir Ethernet veya Wi-Fi ağına bağlı olduğunuzdan emin olun. (Bir Wi-Fi ağına bağlanmak için, [52. sayfa](#page-51-0) ile başlayan yönergeleri izleyin.)
- **2** Mac OS X İzlenceleri bölümünde, Time Machine Yedeklemesinden Geri Yükle öğesini seçip Sürdür'ü tıklayın.
- **3** Time Machine yedeklemesini içeren diski seçin ve daha sonra ekrandaki yönergeleri izleyin.

#### <span id="page-52-0"></span>**Mac OS X'i ve Apple Uygulamalarını Yeniden Yükleme**

Bazı durumlarda Mac OS X'i ve Apple uygulamalarını yeniden yüklemeniz gerekebilir. Dosyalarınızı ve kullanıcı ayarlarınızı değiştirmeden yeniden yükleyebilirsiniz.

- **1** Bir Ethernet veya Wi-Fi ağı kullanarak Internet'e bağlı olduğunuzdan emin olun. (Bir Wi-Fi ağına bağlanmak için, [52. sayfa](#page-51-0) ile başlayan yönergeleri izleyin.)
- **2** Mac OS X İzlenceleri bölümünde, Mac OS X'i Yeniden Yükle öğesini seçip Sürdür'ü tıklayın.
- **3** Bir disk seçmeniz istenen pencerede, o anki Mac OS X diskinizi (çoğu durumda kullanılabilir tek seçenek olacaktır) seçin.
- **4** İsteğe bağlı yazılımları seçmek veya seçimlerini kaldırmak için Özelleştir'i tıklayın.
- **5** Yükle'yi tıklayın.

Mac OS X'i, diski silmeden ve böylelikle var olan dosyalarınızı ve ayarlarınızı koruyarak yükleyebilirsiniz veya ilk önce diski silebilirsiniz; böylece tüm verileriniz silinir ve bilgisayar, Mac OS X ile Apple uygulamalarını yeniden yüklemeniz için hazır hale getirilir.

Mac OS X'i yeniden yükledikten sonra iMac'inizle birlikte gelen Apple uygulamalarını ve Mac App Store'dan satın aldığınız diğer uygulamaları yeniden indirebilirsiniz. Diğer verilerinizi, bir Time Machine yedeklemesinden veya başka bir yedeklemeden geri yükleyebilirsiniz.

*Önemli:* Apple, yazılımları geri yüklemeden önce diskteki verileri yedeklemenizi önerir. Apple, herhangi bir veri kaybından sorumlu değildir.

## **Bilgisayarınızı Fabrika Ayarlarına Döndürme**

Bilgisayarınızı fabrika ayarlarına döndürdüğünüzde, bilgisayarınızdaki her şey (kullanıcı hesaplarınız, ağ ayarları ve dosyalarınızın ve klasörlerinizin tümü) silinir. Fabrika ayarlarına döndürmeden önce, tutmak istediğiniz dosyaları başka bir diske kopyalayarak yedekleyin. Mac OS X'i yeniden yükledikten sonra tekrar bağlanmayı kolaylaştırmak için, Ağ tercihlerindeki ağ ayarlarınızı bir yere not edin.

- **1** Bir Ethernet veya Wi-Fi ağı kullanarak Internet'e bağlı olduğunuzdan emin olun. (Bir Wi-Fi ağına bağlanmak için, [52. sayfa](#page-51-0) ile başlayan yönergeleri izleyin.)
- **2** Mac OS X İzlenceleri bölümünde, Disk İzlencesi'ni seçip Sürdür'ü tıklayın.
- **3** Soldaki listede diski seçin ve daha sonra Sil sekmesini tıklayın.
- **4** Biçim açılır menüsünden Mac OS X Genişletilmiş (Günlüklü) seçimini yapın, disk için bir ad yazın ve sonra Sil'i tıklayın.
- **5** Disk silindikten sonra Disk İzlencesi > Disk İzlencesi'nden Çık komutunu seçin.
- **6** Mac OS X İzlenceleri bölümünde Mac OS X'i Yeniden Yükle'yi seçin ve Sürdür'ü tıklayın.

**7** Mac OS X'i ve uygulamalarınızı yeniden yüklemek için Mac OS X yükleyicisindeki yönergeleri izleyin.

Mac OS X'i yeniden yükledikten sonra iMac'inizle birlikte gelen Apple uygulamalarını ve Mac App Store'dan satın aldığınız diğer uygulamaları yeniden indirebilirsiniz. Diğer verilerinizi, bir Time Machine yedeklemesinden veya başka bir yedeklemeden geri yükleyebilirsiniz.

## **Donanım Sorunu Olup Olmadığını Denetleme**

Donanımınızla ilgili bir sorundan kuşkulanıyorsanız, iMac bileşenlerinden biriyle ilgili bir sorun olup olmadığını belirlemek için Apple Hardware Test uygulamasını kullanabilirsiniz.

#### **Apple Hardware Test uygulamasını kullanmak için:**

- **1** Klavye veya fare dışındaki tüm harici aygıtların iMac'inizle bağlantısını kesin. Bir Ethernet kablosu bağlıysa kabloyu çıkarın.
- **2** E (Q klavyede D) tuşunu basılı tutarak iMac'inizi yeniden başlatın.
- **3** Apple Hardware Test seçici ekranı gözüktüğünde kullanmak istediğiniz dili seçin.
- **4** Return tuşuna basın veya sağ ok düğmesini tıklayın.
- **5** Apple Hardware Test ana ekranı gözüktükten sonra (yaklaşık 45 saniye sonra) ekrandaki yönergeleri izleyin.
- **6** Apple Hardware Test uygulaması sorun bulursa, bir hata kodu görüntüler. Destek seçeneklerine başvurmadan önce hata kodunu bir yere not edin. Apple Hardware Test uygulaması donanımla ilgili herhangi bir sorun bulmazsa, sorun yazılım kaynaklı olabilir.

*Önemli:* Yeniden başlattıktan sonra Apple Hardware Test penceresi görünmüyorsa, Apple Hardware Test yazılımına Internet'ten erişmek için Komut (x), Option ve E (Q klavyede ise D) tuşlarını basılı tutarak bilgisayarınızı yeniden başlatın. Bilgisayarınızın Internet'e erişimi olan bir ağa bağlı olması gerekir.

## <span id="page-55-0"></span>**Pilleri Değiştirme**

Apple kablosuz klavyeniz ve Apple Magic Mouse'unuz ikişer adet AA pil takılı olarak gelir. Onları; alkalin, lityum veya şarj edilebilir AA pillerle değiştirebilirsiniz.

Pil bölmesi kapağını ve pilleri küçük çocukların erişemeyeceği bir yerde tutun.

*UYARI:* Pilleri değiştirirken tümünü aynı anda değiştirin. Eski pillerle yeni pilleri veya farklı pil türlerini karıştırmayın (örneğin, alkalin ve lityum pilleri birlikte kullanmayın). Pilleri açmayın veya delmeyin, ters takmayın veya ateşe, yüksek sıcaklıklara veya suya maruz bırakmayın. Pilleri çocukların erişemeyeceği bir yerde tutun.

#### **Apple kablosuz klavyedeki pilleri değiştirmek için:**

- **1** Klavyenizi kapatmak için açma/kapama düğmesine (®) basın.
- **2** Pil bölmesi kapağını çıkarmak için bir bozuk para kullanın.

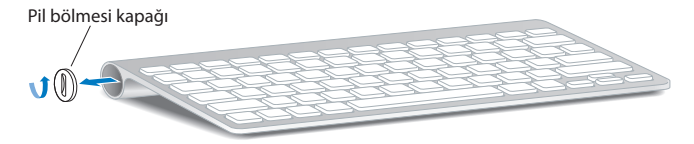

**3** İki adet AA pili aşağıda gösterildiği şekilde pil bölmesine kaydırın.

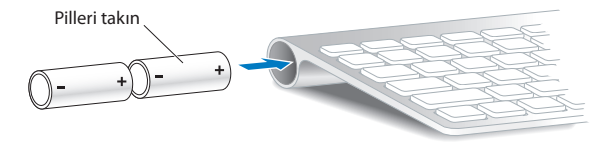

**4** Pil bölmesi kapağını yerine takın.

Pil durumunu denetlemek için, açma/kapama düğmesine ((<sup>I</sup>)) basın. Gösterge ışığı yanmıyorsa, pilleri değiştirmeniz gerekebilir. Pil düzeyini Klavye tercihlerinde denetleyebilirsiniz. Elma ( $\hat{\bullet}$ ) > Sistem Tercihleri'ni seçin ve Klavye'yi tıklayın. Pil düzeyi sol alt köşededir.

#### **Apple Magic Mouse'daki pilleri değiştirmek için:**

- **1** Fareyi kapatmak için farenizin altındaki açık/kapalı anahtarını kaydırın.
- **2** Sürgüyü aşağı doğru kaydırın ve pil kapağını çıkarın.

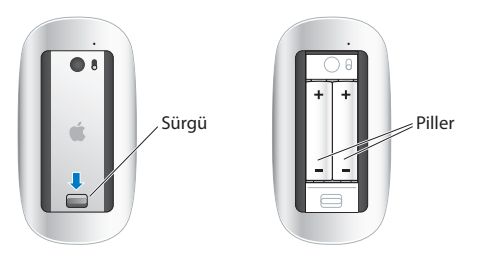

- **3** Pilleri artı uçları (+) yukarıya bakacak şekilde üstte gösterildiği gibi takın.
- **4** Kapağı yerine takın ve farenizi açın.

iMac'inizle yeniden bağlantı kurması için Apple Magic Mouse'unuzu bir kez tıklamanız gerekebilir.

Pil durumunu denetlemek üzere fareyi açmak için, açık/kapalı anahtarını kaydırın. Gösterge ışığı yanmıyorsa, pilleri değiştirmeniz gerekebilir. Pil düzeyini Fare tercihlerinde denetleyebilirsiniz. Elma ( $\hat{\boldsymbol{s}}$ ) > Sistem Tercihleri'ni seçin ve Fare'yi tıklayın. Pil düzeyi sol alt köşede gösterilir.

## **Internet Bağlantınızla İlgili Sorunlar**

iMac'inizdeki Ağ Ayarlama Yardımcısı uygulaması, Internet bağlantısı ayarlamanıza yardımcı olabilir. Sistem Tercihleri'ni açın ve Ağ'ı tıklayın. Ağ Ayarlama Yardımcısı'nı açmak için "Yardımcı Ol" düğmesini tıklayın.

Internet bağlantınızla ilgili sorunlarla karşılaşıyorsanız, bu bölümde bağlantı türünüze uygun adımları deneyebilir veya Ağ Tanıları'nı kullanabilirsiniz.

#### **Ağ Tanıları'nı kullanmak için:**

- **1** Elma  $(\hat{\mathbf{S}})$  > Sistem Tercihleri'ni secin.
- **2** Ağ'ı tıklayıp "Yardımcı Ol" düğmesini tıklayın.
- **3** Ağ Tanıları'nı açmak için Tanılar'ı tıklayın.
- **4** Ekrandaki yönergeleri izleyin.

Ağ Tanıları sorunu çözemezse; bağlanmaya çalıştığınız Internet servis sağlayıcıyla (ISS) ilgili, ISS'nize bağlanmak için kullandığınız harici bir aygıtla ilgili veya erişmeye çalıştığınız sunucuyla ilgili bir sorun olabilir. Aşağıdaki bölümlerde bulunan adımları deneyebilirsiniz.

#### **Kablo Modem, DSL Modem ve LAN Internet Bağlantıları**

Modemin güç kablosu, modemle iMac'iniz arasındaki kablo ve modemle duvar jakı arasındaki kablo dahil olmak üzere tüm modem kablolarının sıkıca takılı olduğundan emin olun. Ayrıca Ethernet hub'ların veya yönelticilerin kablolarını ve güç kaynaklarını da denetleyin.

DSL veya kablo modeminizi birkaç dakika kapatıp yeniden açın. Bazı ISS'ler, modemin güç kablosunu çıkarmanızı önerir. Modeminizin bir sıfırlama düğmesi varsa modemi kapatıp açtıktan önce veya sonra bu düğmeye basabilirsiniz.

*Önemli:* Modemlerle ilgili yönergeler LAN kullanıcıları için geçerli değildir. LAN kullanıcılarında, kablo ve DSL modem kullanıcılarında olmayan hub'lar, anahtarlar, yönelticiler veya bağlantı bölümleri olabilir. LAN kullanıcıları, bir ISS'ye değil ağ yöneticilerine başvurmalıdır.

#### **PPPoE Bağlantıları**

PPPoE (Ethernet üzerinden Noktadan Noktaya İletişim Protokolü) kullanarak ISS'nize bağlanamıyorsanız Ağ tercihlerinde doğru bilgileri girdiğinizden emin olun.

#### **PPPoE ayarlarını girmek için:**

- **1** Elma  $(\hat{\bullet})$  > Sistem Tercihleri'ni secin.
- **2** Ağ'ı tıklayın.
- **3** Ağ bağlantı servisleri listesinin altındaki Ekle (+) düğmesini tıklayın ve Arabirim açılır menüsünden PPPoE'yi seçin.
- **4** Ethernet açılır menüsünden PPPoE servisi için bir arabirim seçin. Kablolu bir ağa bağlanıyorsanız Ethernet'i veya kablosuz bir ağa bağlanıyorsanız Wi-Fi'yi seçin.
- **5** Yarat'ı tıklayın.
- **6** Servis sağlayıcınızdan aldığınız hesap adı, parola ve PPPoE servis adı (servis sağlayıcınız gerektiriyorsa) gibi bilgileri girin.
- **7** Ayarları etkinleştirmek için Uygula düğmesini tıklayın.

#### **Ağ Bağlantıları**

Ethernet kablosunun iMac'inize ve ağa takılı olduğundan emin olun. Ethernet hub'larının ve yönelticilerin kablolarını ve güç kaynaklarını denetleyin.

Internet bağlantısını paylaşan iki veya daha fazla bilgisayarınız varsa ağınızın doğru olarak ayarlandığından emin olun. ISS'nizin yalnızca tek bir IP adresi mi yoksa her bilgisayar için bir IP adresi olmak üzere birden fazla IP adresi mi sağladığını bilmeniz gerekir.

Yalnızca tek bir IP adresi sağlanıyorsa, bağlantıyı paylaştırabilen bir yönelticiniz olmalıdır. Bu işlem, NAT (ağ adresi çevrimi) veya "IP maskelemesi" olarak da bilinir. Ayarlama bilgileri için yönelticinizle birlikte sağlanan belgelere bakın ya da ağınızı ayarlayan kişiye danışın.

Bir IP adresini birden fazla bilgisayar arasında paylaştırmak için AirPort baz istasyonu kullanılabilir. AirPort baz istasyonunu kullanma hakkında bilgi edinmek için Yardım Merkezi'ne bakın (menü çubuğunda Yardım'ı tıklayın ve "airport" ifadesini aratın) veya www.apple.com/support/airport adresindeki AirPort web sitesini ziyaret edin.

Bu adımları kullanarak sorunu çözemiyorsanız ISS'nize veya ağ yöneticinize danışın.

## **Kablosuz İletişimle İlgili Sorunlar**

Kablosuz iletişimi kullanmayla ilgili sorunlarınız varsa:

- Â Bağlanmaya çalıştığınız bilgisayarın veya ağın çalışır durumda olduğundan ve kablosuz erişim noktasına sahip olduğundan emin olun.
- Â Yazılımı, baz istasyonunuzla veya erişim noktanızla gelen yönergelere uygun olarak doğru bir şekilde ayarladığınızdan emin olun.
- Â iMac'inizin, diğer bilgisayarın veya ağ erişim noktasının anten aralığında olduğundan emin olun. Yakındaki elektronik aygıtlar veya metal yapılar, parazit yaparak bu kablosuz iletişim aralığını azaltabilir. Bilgisayarın yerini değiştirmek veya döndürmek, çekiş gücünü artırabilir.
- Menü cubuğundaki Wi-Fi durumu menüsünü ( $\widehat{\mathcal{P}}$ ) denetlevin. Sinyal gücünü belirten, en fazla dört çubuk görünür. Sinyal gücü zayıfsa yerinizi değiştirmeyi deneyin.
- Â Yardım Merkezi'ne bakın (menü çubuğunda Yardım'ı tıklayın ve "wi-fi" ifadesini aratın). Daha fazla bilgi için kablosuz iletişim aygıtıyla birlikte gelen yönergelere de bakın.

## **Yazılımınızı Güncel Tutma**

Yazılım Güncelleme, Internet'e bağlıyken bilgisayarınızın kullanabileceği güncellemeler olup olmadığını belirli aralıklarla denetler. Bu ücretsiz yazılım sürümlerini, sürücülerini ve diğer yenilikleri Apple'dan indirebilir ve yükleyebilirsiniz. iMac'inizin güncelleme olup olmadığını ne sıklıkla denetleyeceğini Yazılım Güncelleme tercihlerinde ayarlayabilirsiniz. Kendiniz denetlemek için Elma ( $\bullet$ ) > Yazılım Güncelleme'yi seçin. Yazılım Güncelleme hakkında daha fazla bilgi edinmek için Yardım Merkezi'ne bakın (menü çubuğunda Yardım'ı tıklayın ve "Yazılım Güncelleme" ifadesini aratın.)

Mac OS X hakkındaki en son bilgileri www.apple.com/macosx adresinde bulabilirsiniz. Apple dışındaki bir üreticinin yazılımıyla ilgili sorununuz olursa, üreticiyle iletişim kurun. Yazılım üreticileri genellikle web sitelerinde yazılım güncellemeleri sağlarlar.

## <span id="page-61-0"></span>**Daha Fazla Bilgi, Servis ve Destek**

iMac'inizde klavye, fare ve bellek dışında kullanıcının tamir edebileceği veya değiştirebileceği herhangi bir parça yoktur. Servise gereksiniminiz olursa, Apple'a danışın veya iMac'inizi bir Apple yetkili servis sağlayıcısına götürün. iMac'iniz hakkında daha fazla bilgiyi çevrimiçi kaynaklarda, ekran üstü yardımda, Sistem Bilgileri uygulamasında ya da Apple Hardware Test uygulamasında bulabilirsiniz.

#### **Çevrimiçi Kaynaklar**

Çevrimiçi servis ve destek bilgileri için www.apple.com/support adresine gidin. AppleCare Knowledge Base'de arama yapabilir, yazılım güncellemelerini denetleyebilir veya Apple'ın tartışma forumlarından yardım alabilirsiniz.

#### **Ekran Üstü Yardım**

Sorularınızın yanıtlarını, bunun yanında yönergeleri ve sorun giderme bilgilerini Yardım Merkezi'nde bulabilirsiniz. Yardım > Yardım Merkezi'ni seçin.

#### **Sistem Bilgileri**

iMac'iniz hakkında bilgi almak için, Sistem Bilgileri'ni kullanın. Bu uygulama hangi donanımların takılı olduğunu, hangi yazılımların yüklü olduğunu, seri numarayı ve işletim sistemi sürümünü, ne kadar bellek takılı olduğunu ve daha birçok bilgiyi gösterir. Sistem Bilgileri'ni açmak için, menü çubuğundan Elma ( $\hat{\boldsymbol{s}}$ ) > Bu Mac Hakkında'yı seçin ve sonra Daha Fazla Bilgi'yi tıklayın.

## <span id="page-62-0"></span>**AppleCare Servis ve Destek**

iMac'iniz 90 günlük teknik destek ve bir Apple perakende mağazasında veya Apple yetkili servis sağlayıcı gibi bir Apple yetkili tamir merkezinde geçerli olan bir yıllık donanım tamiri garantisiyle gelir. AppleCare koruma planı satın alarak garanti kapsamınızı genişletebilirsiniz. Bilgi için, www.apple.com/support/products adresini veya ülkeniz için aşağıda listelenen web sitesi adresini ziyaret edin.

Yardıma gereksiniminiz olursa; AppleCare telefon destek hattı temsilcileri, uygulamaları yükleme ve açma ve temel sorun giderme konularında yardımcı olabilirler. Size en yakın destek merkezi numarasını arayın (ilk 90 gün ücretsizdir). Aramadan önce, satın alma tarihinizi ve iMac'inizin seri numarasını hazır bulundurun. *Not:* 90 günlük ücretsiz telefon desteğiniz, satın alma tarihinden itibaren başlar ve telefon ücreti ödemeniz gerekebilir.

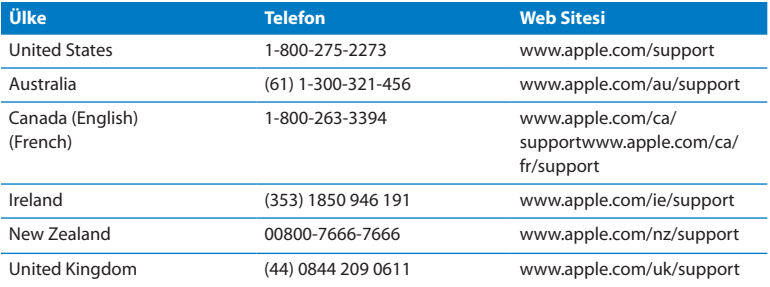

Telefon numaraları değişebilir ve yerel ve yurtiçi telefon ücretleri uygulanabilir. Listenin tamamı web üzerinde bulunabilir:

**www.apple.com/support/contact/phone\_contacts.html**

## **Ürününüzün Seri Numarasını Bulma**

iMac'inizin seri numarasını bulmak için şu yöntemlerden birini kullanın:

- Elma ( $\hat{\bullet}$ ) > Bu Mac Hakkında'yı seçin. "Mac OS X" sözcüklerinin altındaki sürüm numarasını tıklayın. Her bir tıklama sizi Mac OS X sürüm numarası, geliştirme sürümü ve seri numara arasında dolaştırır.
- Elma  $(\bullet)$  > Bu Mac Hakkında'yı seçin ve Daha Fazla Bilgi'yi tıklayın.
- Â iMac ayağının altına bakın.

**5**

# **Önemli Bilgiler ve İpuçları**

**www.apple.com/environment**

**Yardım Merkezi ergonomi**

Kendi güvenliğinizi ve ekipmanınızın güvenliğini sağlamak ve daha rahat çalışabilmek için iMac'inizi kullanmaya ve temizlemeye ilişkin şu kuralları izleyin. Bu yönergeleri, kolay ulaşılabilecek şekilde el altında bulundurun.

*UYARI:* Bilgisayarınızın yanlış saklanması veya kullanımı üretici garantisini geçersiz kılabilir.

## **Önemli Güvenlik Bilgileri**

*UYARI:* Bu güvenlik yönergelerinin izlenmemesi yangına, elektrik çarpmasına ya da başka yaralanmalara veya hasarlara yol açabilir.

**Doğru kullanım** iMac'inizi dengeli bir çalışma yüzeyi üzerine kurun. Havalandırma deliklerinin içine asla bir cisim sokmaya çalışmayın.

**Su ve nemli yerler** iMac'inizi; içecekler, lavabo, küvet, duş teknesi vb. gibi sıvı kaynaklarından uzak tutun. iMac'inizi nemden veya yağmur, kar ve sis gibi nemli hava koşullarından koruyun.

**Güç** Gücü tamamen kesmenin tek yolu güç kablosunu çıkarmaktır. Kabloyu değil fişi çektiğinizden emin olun. Bellek takmak için iMac'inizi açmadan önce daima güç kablosunu çıkarın.

Aşağıdaki durumlardan herhangi biri gerçekleştiğinde güç adaptörünü çıkarın (kabloyu değil fişi çekerek) ve Ethernet veya telefon kablosunun bağlantısını kesin:

- Â Bellek eklemek istiyorsanız
- Â Güç kablosu veya fişi aşınmışsa ya da başka bir şekilde hasar görmüşse
- Â Kasanın üzerine sıvı döküldüyse
- iMac'iniz yağmura veya aşırı neme maruz kaldıysa
- iMac'iniz yere düştüyse veya kasası hasar gördüyse
- Â iMac'inizin servise veya onarıma ihtiyacı olduğunu düşünüyorsanız
- Â Kasayı temizlemek istiyorsanız (yalnızca [72. sayfa](#page-71-1) üzerinde anlatılan ve önerilen yöntemi kullanın)

*Önemli:* Gücü tamamen kesmenin tek yolu güç kablosunu çıkarmaktır. İhtiyacınız olduğunda iMac'inizin fişini çekebilmek için güç kablosunun en azından bir ucunun erişebileceğiniz yerde olduğundan emin olun.

*UYARI:* AC kablonuzda üç uçlu topraklama fişi bulunmaktadır (fişin üçüncü ucu topraklama içindir). Bu fiş yalnızca topraklı AC prizlerine takılabilir. Priz topraklı olmadığından dolayı fişi takamazsanız, prizi uygun şekilde topraklanmış bir prizle değiştirmesi için lisanslı bir elektrikçiye danışın. Topraklama özelliğini devre dışı bırakmaya çalışmayın.

#### **Güç özellikleri:**

- Â *Voltaj:* 100 240 V AC
- Â *Akım:* Maksimum 4 A
- Â *Frekans:* 50 60 Hz

**Duyma hasarları** Kulaklıkların çok yüksek sesle kullanılması durumunda kalıcı duyma hasarları oluşabilir. Ses yüksekliğini güvenli bir düzeye ayarlayın. Zamanla yüksek seslere alışabilir ve uyum sağlayabilirsiniz. Bu sesler size normal ses yüksekliği gibi gelse de işitme duyunuza zarar verebilir. Kulaklarınızda çınlama olursa veya konuşma sesleri boğuk gelmeye başlarsa, dinlemeyi bırakın ve işitme duyunuzu kontrol ettirin. Ses ne kadar yüksekse işitme duyunuzun etkilenmesi o kadar kısa sürer. İşitme uzmanları işitme duyunuzu korumanız için aşağıdakileri önermektedir:

- Â Kulaklıkları yüksek sesle kullanma sürenizi sınırlayın.
- Â Çevrenizdeki gürültüleri bastırmak için ses yüksekliğini artırmaktan kaçının.
- Â Yakınınızda konuşan kişileri duyamıyorsanız, sesi kısın.

**Yüksek riskli işler** Bu bilgisayar sistemi; nükleer tesislerde, uçak seyir veya iletişim sistemlerinde, hava trafiği kontrol sistemlerinde veya bilgisayar sistemindeki bir sorunun ölümlere, kişisel yaralanmalara ya da ciddi çevre hasarlarına yol açabileceği yerlerde kullanılma amacıyla üretilmemiştir.

#### **Farenin Class 1 (1. Sınıf) Lazer Bilgileri**

Apple Magic Mouse, IEC60825-1 A1 A2 ve 21 CFR 1040.10 ile 1040.11 ile uyumlu (26 Temmuz 2001 tarihli Lazer Bildirisi No 50'ye uygun olan sapmalar dışında) bir Class 1 lazer ürünüdür.

*Dikkat:* Bu aygıt üzerinde değişiklik yapılması, tehlikeli radyasyona maruz kalınmasına neden olabilir. Güvenliğiniz için, bu ekipmanla ilgili olarak yalnızca Apple yetkili servis sağlayıcılarından hizmet alın.

Class 1 lazer, IEC 60825-1 ve 21 CFR 1040'da belirtilen gereksinimlere göre, makul ve öngürülebilir şartlar altında güvenlidir. Yine de, lazer ışınını herhangi bir kişinin gözüne doğrultmamanız önerilmektedir.

## **Optik Disk Sürücülerle İlgili Lazer Bilgileri**

*UYARI:* Ekipmanınızın kullanım kılavuzunda belirtilenler dışında ayarlamalar ve işlemler gerçekleştirmek, tehlikeli miktarda radyasyona maruz kalmaya neden olabilir.

iMac'inizin optik disk sürücüsü normal kullanımda güvenli olan, ancak demonte edildiğinde gözlerinize zarar verebilecek bir lazer içerir. Güvenliğiniz için, bu ekipmanla ilgili olarak yalnızca Apple yetkili servis sağlayıcılarından hizmet alın.

*Önemli:* Elektrikli ekipmanlar yanlış kullanıldığında zararlı olabilir. Bu veya benzeri ürünler, daima bir yetişkin denetiminde çalıştırılmalıdır. Çocukların elektrikli ürünlerin iç kısımlarına erişmesine ve kablolara dokunmasına izin vermeyin.

*UYARI:* Bu ürünün kasasındaki havalandırma deliklerinden içeriye asla herhangi bir cisim itmeyin. Böyle yapmak çok tehlikeli olabilir ve bilgisayarınıza hasar verebilir.

#### **Onarımı Kendiniz Yapmayın**

iMac'inizde; klavye, fare ve bellek dışında kullanıcının tamir edebileceği veya değiştirebileceği herhangi bir parça yoktur [\(39. sayfadaki "Bellek takma"](#page-38-0) konusuna bakın). iMac'inizi açmayı denemeyin. iMac'iniz servis gerektiriyorsa bir Apple yetkili servis sağlayıcı ile veya Apple ile iletişime geçin. Bakınız: [62. sayfadaki "Daha Fazla Bilgi,](#page-61-0) [Servis ve Destek".](#page-61-0)

iMac'inizi açar veya bellek dışında öğe takarsanız, ekipmanınıza hasar verebilirsiniz. Bu tür hasarlar iMac'inizin sınırlı garantisi tarafından kapsanmaz.

## **Önemli Kullanım Bilgileri**

*UYARI:* Bu kullanım yönergelerinin izlenmemesi, iMac'inize veya diğer eşyalarınıza zarar verebilir.

**Çalıştırma ortamı** iMac'inizi aşağıdaki aralıklar dışında kullanmanız, performansını etkileyebilir:

- Â *Çalıştırma sıcaklığı:* 10° 35° C (50° 95° F)
- Â *Saklama sıcaklığı:* -20° 47° C (-4° 116° F)
- Â *Bağıl nem oranı:* %5 %95 (yoğunlaşmayan)
- Â *Maksimum çalıştırma yüksekliği:* 3048 metre (10.000 fit)

iMac'inizi, havada aşırı miktarda toz içeren; sigara, puro, kül tablası, ocak veya şömine dumanına veya filtrelenmemiş musluk suyu kullanan ultrasonik bir nem aygıtına yakın alanlarda çalıştırmayın. Tütün mamülü içme, yemek yapma, bir şeyin yanması veya filtrelenmemiş musluk suyu kullanan ultrasonik bir nem aygıtı kullanma sonucunda oluşan ve hava içinde asılı duran parçacıklar, nadir durumlarda iMac'inizin havalandırma deliklerinden girebilir ve belirli koşulların oluşması durumunda iMac ekranını kaplayan cam panelin iç yüzeyinde hafif bir bulanıklık oluşmasına neden olabilir.

**iMac'inizi açma** iMac'inizin tüm dahili ve harici parçaları yerinde değilse, onu asla açmayın. Bilgisayarı parçaları eksikken çalıştırmak tehlikeli olabilir ve bilgisayarınıza hasar verebilir.

**iMac'inizi taşıma** iMac'inizi yerinden kaldırmadan veya yerini değiştirmeden önce sistemini kapatın ve ona bağlı olan tüm kabloların bağlantısını kesin. iMac'inizi kaldırmak veya taşımak için yanlarından tutun.

**Bağlayıcıları ve kapıları kullanma** Bir bağlayıcıyı bir kapının içine zorla sokmaya çalışmayın. Bir aygıtı bağlarken; takılacağı kapının içinde pislik olmadığından, bağlayıcının o kapı ile eşleştiğinden ve bağlayıcıyı kapıya doğru konumda takmaya çalıştığınızdan emin olun.

**Optik sürücüyü kullanma** iMac'inizdeki SuperDrive, standart 12 cm'lik (4,7 inçlik) diskleri destekler. Düzensiz şekilli diskler veya 12 cm'den (4,7 inç) küçük diskler desteklenmez.

**iMac'inizi saklama** iMac'inizi uzun bir süre saklayacaksanız, onu serin bir yerde (ideal olarak 22° C veya 71° F) tutun.

## <span id="page-71-1"></span>**iMac'inizi Temizleme**

iMac'inizin dışını ve bileşenlerini temizlerken şu yönergeleri izleyin:

- Â iMac'inizi kapatın ve tüm kabloların bağlantısını kesin.
- Â iMac'inizin dışını temizlemek için nemli, yumuşak ve tüy bırakmayan bir bez kullanın. Açıklıkların nemlenmesinden kaçının. iMac'inize doğrudan sıvı püskürtmeyin.
- Â Püskürtmeli temizleyiciler, çözücü maddeler veya aşındırıcı maddeler kullanmayın.

#### **iMac Ekranınızı Temizleme**

Ekranı temizlemek için temiz, yumuşak ve tüy bırakmayan bir bez kullanın.

#### **iMac ekranınızı temizlemek için aşağıdakileri yapın:**

- Â iMac'inizi kapatın ve tüm kabloların bağlantısını kesin.
- Â Temiz, yumuşak ve tüy bırakmayan bir bezi yalnız su ile nemlendirin ve sonra ekranı silin. Ekrana doğrudan sıvı püskürtmeyin.

#### <span id="page-71-0"></span>**Farenizi Temizleme**

Üzerinde biriken kiri ve tozu çıkarmak için farenizi zaman zaman temizlemeniz gerekebilir. Suyla hafifçe nemlendirilmiş tüy bırakmayan bir bez kullanın. Nemin deliklerden içeri girmesine izin vermeyin ve püskürtmeli temizleyiciler, çözücü maddeler veya aşındırıcı maddeler kullanmayın.

iMac'inizle birlikte kablolu bir Apple fare kullanıyorsanız, fareyi ters tutun ve farenin düzgün sarmasına engel olabilecek parçaların çıkmasına yardımcı olmak için temiz, yumuşak ve tüy bırakmayan bir bezle sarma topunu kuvvetlice döndürün.
# **Ergonomi Bilgileri**

Burada, sağlıklı bir çalışma ortamı sağlamak için gerekli ipuçlarını bulacaksınız.

# **Klavye**

Klavyeyi kullanırken omuzlarınız gevşek olmalıdır. Kolunuzun üst ve alt tarafları yaklaşık dik açı oluşturmalı ve bileğinizle eliniz düz bir çizgi üzerinde tutulmalıdır.

Yorgunluktan kaçınmak için elinizin konumunu sık sık değiştirin. Bazı bilgisayar kullanıcılarının, molasız yoğun çalışma süreçlerinin ardından ellerinde, bileklerinde veya kollarında rahatsızlıklar meydana gelebilir. Ellerinizde, bileklerinizde veya kollarınızda kronik ağrılar veya rahatsızlıklar hissetmeye başlarsanız, hemen bir sağlık uzmanına başvurun.

# **Fare**

Fareyi klavye ile aynı yüksekliğe ve kolayca erişilebilir bir konuma yerleştirin.

# **Ekran**

Ekranı, klavyeyle yazma konumunda iken ekranın üst tarafı göz hizasından biraz aşağıda olacak şekilde ayarlayın. Ekran ile gözleriniz arasındaki mesafeyi en iyi kendiniz belirleyebilirsiniz, çoğu kişi 45 - 70 cm (18 - 28 inç) arasını tercih etmektedir.

Ekranı, tepedeki aydınlatmalardan ve yakınlardaki pencerelerden gelen ışıkları en az yansıtacak şekilde yerleştirin. Ayak, ekranı en iyi izleme açısına ayarlamanıza olanak tanıyarak, yerini değiştiremediğiniz ışık kaynaklarından gelen yansımaları azaltmanıza veya ortadan kaldırmanıza yardımcı olur.

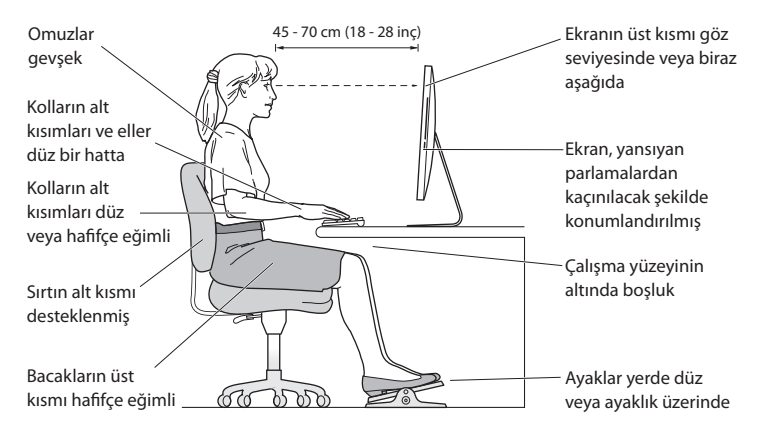

# **Sandalye**

Sağlam ve rahat bir destek sağlayan ayarlanabilir sandalyeler en iyisidir. Sandalyenin yüksekliğini, bacaklarınızın üst kısımları yatay olacak ve ayaklarınız yere düz basacak şekilde ayarlayın. Sandalyenin arkası sırtınızın alt kısmını (bel bölgesini) desteklemelidir. Sandalyenin arkalığını vücudunuza göre doğru ayarlayabilmek için sandalyenin üreticisi tarafından sağlanan yönergeleri izleyin.

Kollarınızın alt kısımları ile elleriniz klavye ile düzgün bir açı oluşturacak şekilde sandalyenizi yükseltmeniz gerekebilir. Bu, ayaklarınızı yere düz olarak basmanızı engelliyorsa; yüksekliği ayarlanabilir bir ayaklık kullanabilir ve yerle ayaklarınız arasındaki boşluğu bu şekilde doldurabilirsiniz. Veya masanızı ayaklık gereksinimi duyulmayacak şekilde alçaltabilirsiniz. Diğer bir seçenek de normal çalışma düzeyinden daha aşağıda raylı klavye rafı olan bir çalışma masası kullanmaktır.

Web üzerinde ergonomi hakkında daha fazla bilgi bulunabilir:

**www.apple.com/about/ergonomics**

# **Apple ve Çevre**

Apple Inc. faaliyetlerinin ve ürünlerinin çevresel etkisini en aza indirme sorumluluğunun bilincindedir.

Web üzerinde daha fazla bilgi bulunabilir:

**www.apple.com/environment**

# **Regulatory Compliance Information**

#### **FCC Compliance Statement**

This device complies with part 15 of the FCC rules. Operation is subject to the following two conditions: (1) This device may not cause harmful interference, and (2) this device must accept any interference received, including interference that may cause undesired operation. See instructions if interference to radio or television reception is suspected.

#### **Radio and Television Interference**

This computer equipment generates, uses, and can radiate radiofrequency energy. If it is not installed and used properly—that is, in strict accordance with Apple's instructions—it may cause interference with radio and television reception.

This equipment has been tested and found to comply with the limits for a Class B digital device in accordance with the specifications in Part 15 of FCC rules. These specifications are designed to provide reasonable protection against such interference in a residential installation. However, there is no guarantee that interference will not occur in a particular installation.

You can determine whether your computer system is causing interference by turning it off. If the interference stops, it was probably caused by the computer or one of the peripheral devices.

If your computer system does cause interference to radio or television reception, try to correct the interference by using one or more of the following measures:

- • Turn the television or radio antenna until the interference stops.
- • Move the computer to one side or the other of the television or radio.
- • Move the computer farther away from the television or radio.
- • Plug the computer into an outlet that is on a different circuit from the television or radio. (That is, make certain the computer and the television or radio are on circuits controlled by different circuit breakers or fuses.)

If necessary, consult an Apple Authorized Service Provider or Apple. See the service and support information that came with your Apple product. Or consult an experienced radio/television technician for additional suggestions.

*Important:^&at:*Changes or modifications to this product not authorized by Apple Inc. could void the EMC compliance and negate your authority to operate the product.

This product has demonstrated EMC compliance under conditions that included the use of compliant peripheral devices and shielded cables between system components. It is important that you use compliant peripheral devices and shielded cables (including Ethernet network cables) between system components to reduce the possibility of causing interference to radios, television sets, and other electronic devices.

*Responsible party (contact for FCC matters only):* Apple Inc. Corporate Compliance 1 Infinite Loop, MS 26-A Cupertino, CA 95014

#### **Wireless Radio Use**

This device is restricted to indoor use when operating in the 5.15 to 5.25 GHz frequency band.

Cet appareil doit être utilisé à l'intérieur.

この製品は、周波数帯域 5.18 ~ 5.32 GHz で動作しているときは、 屋内においてのみ使用可能です。

#### **Exposure to Radio Frequency Energy**

The radiated output power of this device is well below the FCC and EU radio frequency exposure limits. However, this device should be operated with a minimum distance of at least 20 cm between its antennas and a person's body and the antennas used with this transmitter must not be colocated or operated in conjunction with any other antenna or transmitter subject to the conditions of the FCC Grant.

#### **FCC Bluetooth Wireless Compliance**

The antenna used with this transmitter must not be colocated or operated in conjunction with any other antenna or transmitter subject to the conditions of the FCC Grant.

### **Canadian Compliance Statement**

This device complies with Industry Canada license-exempt RSS standard(s). Operation is subject to the following two conditions: (1) this device may not cause interference, and (2) this device must accept any interference, including interference that may cause undesired operation of the device.

Cet appareil est conforme aux normes CNR exemptes de licence d'Industrie Canada. Le fonctionnement est soumis aux deux conditions suivantes : (1) cet appareil ne doit pas provoquer d'interférences et (2) cet appareil doit accepter toute interférence, y compris celles susceptibles de provoquer un fonctionnement non souhaité de l'appareil.

#### **Bluetooth Industry Canada Statement**

This Class B device meets all requirements of the Canadian interference-causing equipment regulations.

Cet appareil numérique de la Class B respecte toutes les exigences du Règlement sur le matériel brouilleur du Canada.

#### **Industry Canada Statement**

Complies with the Canadian ICES-003 Class B specifications. Cet appareil numérique de la classe B est conforme à la norme NMB-003 du Canada. This device complies with RSS 210 of Industry Canada.

#### **Bluetooth Europe—EU Declaration of Conformity**

This wireless device complies with the R&TTE Directive.

## **Europe—EU Declaration of Conformity**

See www.apple.com/euro/compliance.

**Български** Apple Inc. декларира, че това iMac е в съответствие със съществените изисквания и другите приложими правила на Директива 1999/5/ЕС.

**Česky** Společnost Apple Inc. tímto prohlašuje, že tento iMac je ve shodě se základními požadavky a dalšími příslušnými ustanoveními směrnice 1999/5/ES.

**Dansk** Undertegnede Apple Inc. erklærer herved, at følgende udstyr iMac overholder de væsentlige krav og øvrige relevante krav i direktiv 1999/5/EF.

**Deutsch** Hiermit erklärt Apple Inc., dass sich das iMac in Übereinstimmung mit den grundlegenden Anforderungen und den übrigen einschlägigen Bestimmungen der Richtlinie 1999/5/EG befinden.

**Eesti** Käesolevaga kinnitab Apple Inc., et see iMac vastab direktiivi 1999/5/EÜ põhinõuetele ja nimetatud direktiivist tulenevatele teistele asjakohastele sätetele.

**English** Hereby, Apple Inc. declares that this iMac is in compliance with the essential requirements and other relevant provisions of Directive 1999/5/EC.

**Español** Por medio de la presente Apple Inc. declara que este iMac cumple con los requisitos esenciales y cualesquiera otras disposiciones aplicables o exigibles de la Directiva 1999/5/CE.

**Ελληνικά** Mε την παρούσα, η Apple Inc. δηλώνει ότι αυτή η συσκευή iMac συμμορφώνεται προς τις βασικές απαιτήσεις και τις λοιπές σχετικές διατάξεις της Οδηγίας 1999/5/ΕΚ.

**Français** Par la présente Apple Inc. déclare que l'appareil iMac est conforme aux exigences essentielles et aux autres dispositions pertinentes de la directive 1999/5/CE.

**Islenska** Apple Inc. lýsir því hér með yfir að þetta tæki iMac fullnægir lágmarkskröfum og öðrum viðeigandi ákvæðum Evróputilskipunar 1999/5/EC.

**Italiano** Con la presente Apple Inc. dichiara che questo dispositivo iMac è conforme ai requisiti essenziali ed alle altre disposizioni pertinenti stabilite dalla direttiva 1999/5/CE.

**Latviski** Ar šo Apple Inc. deklarē, ka iMac ierīce atbilst Direktīvas 1999/5/EK būtiskajām prasībām un citiem ar to saistītajiem noteikumiem.

**Lietuvių** Šiuo "Apple Inc." deklaruoja, kad šis iMac atitinka esminius reikalavimus ir kitas 1999/5/EB Direktyvos nuostatas.

**Magyar** Alulírott, Apple Inc. nyilatkozom, hogy a iMac megfelel a vonatkozó alapvetõ követelményeknek és az 1999/5/EC irányelv egyéb elõírásainak.

**Malti** Hawnhekk, Apple Inc., jiddikjara li dan iMac jikkonforma mal-ħtiġijiet essenzjali u ma provvedimenti oħrajn relevanti li hemm fid-Dirrettiva 1999/5/EC.

**Nederlands** Hierbij verklaart Apple Inc. dat het toestel iMac in overeenstemming is met de essentiële eisen en de andere bepalingen van richtlijn 1999/5/EG.

**Norsk** Apple Inc. erklærer herved at dette iMac-apparatet er i samsvar med de grunnleggende kravene og øvrige relevante krav i EU-direktivet 1999/5/EF.

**Polski** Niniejszym Apple Inc. oświadcza, że ten iMac są zgodne z zasadniczymi wymogami oraz pozostałymi stosownymi postanowieniami Dyrektywy 1999/5/EC.

**Português** Apple Inc. declara que este dispositivo iMac está em conformidade com os requisitos essenciais e outras disposições da Directiva 1999/5/CE.

**Română** Prin prezenta, Apple Inc. declară că acest aparat iMac este în conformitate cu cerintele esentiale și cu celelalte prevederi relevante ale Directivei 1999/5/CE.

**Slovensko** Apple Inc. izjavlja, da je ta iMac skladne z bistvenimi zahtevami in ostalimi ustreznimi določili direktive 1999/5/ES.

**Slovensky** Apple Inc. týmto vyhlasuje, že toto iMac spĺňa základné požiadavky a všetky príslušné ustanovenia Smernice 1999/5/ES.

**Suomi** Apple Inc. vakuuttaa täten, että tämä iMac tyyppinen laite on direktiivin 1999/5/EY oleellisten vaatimusten ja sitä koskevien direktiivin muiden ehtojen mukainen.

**Svenska** Härmed intygar Apple Inc. att denna iMac står i överensstämmelse med de väsentliga egenskapskrav och övriga relevanta bestämmelser som framgår av direktiv 1999/5/EG.

A copy of the EU Declaration of Conformity is available at: www.apple.com/euro/compliance

This equipment can be used in the following countries:

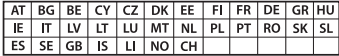

#### **Korea Warning Statements**

## 대한민국 규정 및 준수

한통위고시에 따른 고지사한 해단 무서석비는 우용 준 저파호시 가는성이 있음 이 기기는 인명안전과 과려되 서비스에 사용한 수 없습니다.

B급 기기(가정용 방송통신기자재) 이 기기는 가정용(B급) 전자파적합기기로서 주로 가정에서 사용하는 것을 목적으로 하며, 모든 지 역에서 사용함 수 있습니다.

#### **Singapore Wireless Certification**

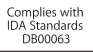

#### **Taiwan Wireless Statements**

#### 無線設備的警告聲明

經刑式認證合格之低功率射頻雷機,非經許可,公司、 商號或使用者均不得槽自變更頻率、加大功率或變更原 設計之特性及功能。低功率射頻電機之使用不得影響飛 航安全及干擾合法通信;經發現有干擾現象時,應立即 停用,並改善至無干擾時方得繼續使用。前項合法通信 指依電信法規定作業之無線電通信。低功率射頻電機須 …<br>忍受合法通信或工業·科學及醫療用電波輻射性電機設 備之干擾。

#### 如有這 頻率:

於 5 25GHz 至 5 35GHz 區域內操作之 無線設備的警告聲明 工作類率 5.250 ~ 5.350GHz 該類段限於室內使用。

### **Taiwan Class B Statement**

Class B 設備的警告聲明 NH

警告 本雷池如果更换不正確會有爆炸的危險 請依製造商說明書處理用過之電池

### **Japan VCCI Class B Statement**

### 情報処理装置等電波障害自主規制について

この装置は、情報処理装置等需波障害自主規制協議 会 (VCCI) の基準に基づくクラス B 情報技術装置で す。この装置は家庭環境で使用されることを日的と していますが、この装置がラジオやテレビジョン受 信機に近接して使用されると、受信障害を引き起こ すことがあります。

取扱説明書に従って正しい取扱をしてください。

#### **Russia**

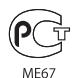

#### **Harici USB Modem Bilgileri**

iMac'inizi harici bir USB modem kullanarak telefon hattına bağlarken, modeminizle birlikte gelen belgelerdeki telekomünikasyon şirketi bilgilerine bakın.

# **ENERGY STAR**®  **Compliance**

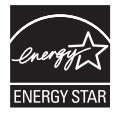

As an ENERGY STAR® partner, Apple has determined that standard configurations of this product meet the ENERGY STAR® guidelines for energy efficiency. The ENERGY STAR® program is a partnership with electronic equipment manufacturers to promote energyefficient products. Reducing energy consumption of products saves money and helps conserve valuable resources.

This computer is shipped with power management enabled with the computer set to sleep after 10 minutes of user inactivity. To wake your computer, click the mouse or press any key on the keyboard.

For more information about ENERGY STAR®, visit: www.energystar.gov

### **Atma ve Geri Dönüşüm Bilgileri**

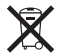

Bu sembol, ürününüzün yerel kanunlara ve yönetmeliklere uygun bir şekilde atılması gerektiğini belirtir. Ürününüzün kullanım ömrü bittiğinde geri dönüşüm seçenekleri hakkında bilgi edinmek üzere Apple'a veya yerel mercilere başvurun.

Apple'ın geri dönüşüm programı hakkında bilgi için şu adrese gidin: www.apple.com/recycling.

#### **Avrupa Birliği: Atma Bilgileri**

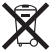

Yukarıdaki sembol, ürününüzün yerel yasa ve yönetmeliklere göre ev atığından ayrı olarak atılması gerektiğini belirtmektedir. Bu ürünün kullanım ömrü sona erdiğinde; onu, yerel mercilerce belirlenen bir toplama noktasına götürün. Bazı toplama noktaları ürünleri ücretsiz olarak kabul etmektedirler. Ürününüzün, atılacağı zaman ayrı ayrı toplanması ve geri dönüştürülmesi doğal kaynakların korunmasına yardımcı olacak ve insan sağlığını ve çevreyi koruyacak şekilde geri dönüştürülmesini sağlayacaktır.

#### **Türkiye**

EEE yönetmeliğine (Elektrikli ve Elektronik Eşyalarda Bazı Zararlı Maddelerin Kullanımının Sınırlandırılmasına Dair Yönetmelik) uygundur.

#### **Brasil: Informações sobre eliminação e reciclagem**

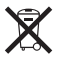

O símbolo acima indica que este produto e/ou sua bateria não devem ser descartadas no lixo doméstico. Quando decidir descartar este produto e/ou sua bateria, faça-o de acordo com as leis e diretrizes ambientais locais. Para informações sobre o programa de reciclagem da Apple, pontos de coleta e telefone de informações, visite www.apple.com/br/environment.

#### **Pil Atma Bilgileri**

Pilleri, yerel çevre yasalarınıza ve yönetmeliklerinize uygun olarak atın.

*Deutschland:* Dieses Gerät enthält Batterien. Bitte nicht in den Hausmüll werfen. Entsorgen Sie dieses Gerät am Ende seines Lebenszyklus entsprechend der maßgeblichen gesetzlichen Regelungen.

*Nederlands:* Gebruikte batterijen kunnen worden ingeleverd bij de chemokar of in een speciale batterijcontainer voor klein chemisch afval (kca) worden gedeponeerd.

*California:* The coin cell battery in the optional Apple Remote contains perchlorates. Special handling and disposal may apply. Refer to: www.dtsc.ca.gov/hazardouswaste/perchlorate

#### 台灣

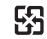

麻雷池諸同收

#### **Taiwan Battery Statement**

警告:請勿戳刺或焚燒。此電池不含汞。

#### **Chinese Battery Statement**

警告: 不要刺破或焚烧。该电池不含水银。

# 中国

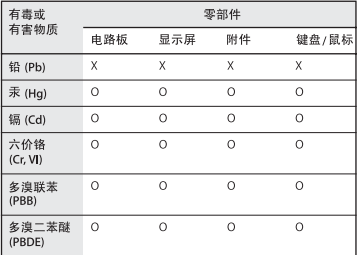

O: 表示该有毒有害物质在该部件所有均质材料中的含量均在 SJ/T 11363-2006 规定的限量要求以下。

X: 表示该有毒有害物质至少在该部件的某一均质材料中的含 量超出 SJ/T 11363-2006 规定的限量要求。

根据中国电子行业标准 SJ/T11364-2006和相关的中国 政府法规,本产品及其某些内部或外部组件上可能带 有环保使用期限标识。取决于组件和组件制造商、产 品及其组件上的使用期限标识可能有所不同。组件上 的使用期限标识优先于产品上任何与之相冲突的或不 同的环保使用期限标识。

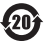

**K** Apple Inc.

© 2011 Apple Inc. Tüm hakları saklıdır.

Telif hakkı yasaları çerçevesinde, bu kılavuz Apple'ın yazılı izni olmaksızın kısmen veya tamamen kopyalanamaz.

Bu kitaptaki bilgilerin doğruluğu için gerekli özen gösterilmiştir. Basım ve yazım hatalarından dolayı Apple sorumlu tutulamaz.

Apple 1 Infinite Loop Cupertino, CA 95014 408-996-1010 www.apple.com

Apple logosu, Apple Inc.'in ABD ve diğer ülkelerde kayıtlı ticari markasıdır. "Klavye" Apple logosunun (Option-Shift-K), Apple'ın önceden yazılı izni olmaksızın ticari amaçlar için kullanımı, ticari marka ihlaline ve federal yasaları ve eyalet yasalarını ihlal edecek şekilde haksız rekabete neden olabilir.

Apple, Apple logosu, Apple TV, AirPort, FaceTime, Finder, FireWire, GarageBand, iChat, iLife, iMac, iMovie, iPhone, iPhoto, iPod, iPod touch, iTunes, Keynote, Mac, Mac OS, Photo Booth, QuickTime, Safari, SuperDrive, Time Capsule, ve Time Machine; Apple Inc.'in ABD ve diğer ülkelerde kayıtlı ticari markalarıdır.

FireWire logosu, iPad ve Multi-Touch, Apple Inc.'in ticari markalarıdır.

Apple, AppleCare, Apple Store ve iTunes Store, Apple Inc.'in ABD ve diğer ülkelerde kayıtlı servis markalarıdır.

App Store, Apple Inc.'in bir servis markasıdır.

ENERGY STAR® , ABD'de kayıtlı bir ticari markadır.

Bluetooth® sözcüğü markası ve logoları, Bluetooth SIG, Inc.'in kayıtlı ticari markalarıdır ve söz konusu markaların Apple tarafından kullanımı lisanslıdır.

Thunderbolt ve Thunderbolt logosu Intel Corporation'ın ABD ve diğer ülkelerde ticari markasıdır.

Burada bahsedilen diğer şirket ve ürün adları, ait oldukları şirketlerin ticari markaları olabilir. Üçüncü parti ürünlerin adları yalnızca bilgi vermek amacıyla verilmiş olup herhangi bir öneri veya teşvik anlamı bulunmamaktadır. Apple, bu ürünlerin kullanımına veya başarımına ilişkin hiçbir sorumluluk kabul etmemektedir.

Dolby Laboratories lisansıyla üretilmiştir. "Dolby," "Pro Logic" ve çift D sembolü Dolby Laboratories'in ticari markalarıdır. Gizli Yayımlanmamış Eserler, © 1992–1997 Dolby Laboratories, Inc. Tüm hakları saklıdır.

ABD'de ve Kanada'da aynı anda yayımlanmıştır.